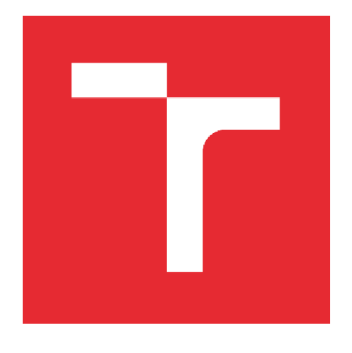

# VYSOKÉ UČENÍ TECHNICKÉ V BRNĚ

BRNO UNIVERSITY OF TECHNOLOGY

## FAKULTA PODNIKATELSKÁ

FACULTY OF BUSINESS AND MANAGEMENT

## ÚSTAV INFORMATIKY

INSTITUTE OF INFORMATICS

# NÁVRH ROZŠÍŘENI VIRTUALIZACE VE SPOLEČNOSTI VELETRHY BRNO A.S.

THE CONCEPT OF VIRTUALIZATION EXTENSION FOR BVV TRADE FAIRS BRNO

BAKALÁŘSKÁ PRÁCE BACHELOR'S THESIS

AUTOR PRÁCE Dominik Svída AUTHOR

**SUPERVISOR** 

VEDOUCÍ PRÁCE Ing. Viktor Ondrák, Ph.D.

BRNO 2016

Vysoké učení technické v Brně

Akademický rok: 2015/2016

Fakulta podnikatelská

Ustav informatiky

#### **ZADÁNÍ BAKALÁRSKE PRÁCE Svída Dominik**

Manažerská informatika (6209R021)

Ředitel ústavu Vám v souladu se zákonem č. 111/1998 o vysokých školách, Studijním a zkušebním řádem VUT v Brně a Směrnicí děkana pro realizaci bakalářských a magisterských studijních programu zadává bakalářskou práci s názvem:

### **Návrh rozšíření virtualizace ve společnosti Veletrhy Brno a.s.**

v anglickém jazyce:

#### **The concept of virtualization extension for BV V Trade Fairs Brno**

Pokyny pro vypracování:

Úvod

Cíle práce, metody a postupy zpracování

Analýza současného stavu

Teoretická východiska práce

Vlastní návrhy řešení

Závěr

Seznam použité literatury

Přílohy

Podle § 60 zákona c. 121/2000 Sb. (autorský zákon) v platném znění, je tato práce "Školním dílem". Využití této práce se řídí právním režimem autorského zákona. Citace povoluje Fakulta podnikatelská Vysokého učení technického v Brně.

#### Seznam odborné literatury:

LOWE, S. Mistrovství ve VMware vSphere 5: Kompletní průvodce profesionální virtualizací. Brno: Computer Press, 2013. ISBN 978-80-251-3774-1.

MORIMOTO, Rand; GUILLET, Jeff. Windows Server 2008 Hyper-V Unleashed. [s.l.] : Sams, 2008. 480 s. ISBN 978-0672330285.

RUEST, D. a N. RUEST. Virtualizace: Podrobný průvodce. Brno: Computer Press, 2010. ISBN 978-80-251-2676-9.

RUSSEL , Ch. a S. CRAWFORD . Microsoft Windows Server 2008: Velký průvodce administrátora. Brno: Computer Press, 2009. ISBN 978-80-251-2115-3. ŠIKA, M. 333 tipů a triků pro VMware. Brno: Computer Press, 2012. ISBN 978-80-251-3659-1.

WOLF, Chris; HALTER, Erick M. Virtualization : From the Desktop to the Enterprise. 1st edition. [s.l.] : Apress, 2005. 600 s. ISBN 978-1590594957.

Vedoucí bakalářské práce: Ing. Viktor Ondrák, Ph.D.

Termín odevzdání bakalářské práce je stanoven časovým plánem akademického roku 2015/2016.

L.S.

doc. RNDr. Bedřich Půža, CSc. Ředitel ústavu

doc. Ing. et Ing. Stanislav Škapa, Ph.D. Děkan fakulty

V Brně, dne 29.2.2016

#### **Abstrakt**

Ve své bakalářské práci se zabývám problematikou rozšíření virtualizační platformy ve velké firmě. První část práce je věnována seznámení se s podnikem a analýze současné IT infrastruktury. Druhá část práce je teoreticky zaměřená na oblasti virtualizace, důvody pro její využití a používané typy virtualizace. Dále popisuje nejpoužívanější platformy od společností Microsoft a VMware a porovnává je. Poslední kapitola je věnována návrhu nej vhodnějšího řešení a zhodnocení celkového přínosu společnosti.

#### **Abstract**

In my bachelor's thesis I deal with an issue of extension of virtual platform in a great company. In the first part of my thesis I work with familiarization with the company and analysis of the actual IT sturcture. The second part is theoretically focused on area of virtualization, reasons for usage and types of virtualization. Furthermore, I describe the most used platforms from Microsoft and VMware companies, in addition I compare them. The last part of my thesis is about a proposal of the most suitable solution and a total evaluation of benefits for the company.

#### **Klíčová slova**

Virtualizace, infrastruktura, server, hypervisor, konsolidace, VMware, Hyper-V, ESXi, vSphere, vCenter

#### **Key words**

Virtualization, infrastructure, hypervisor, server, consolidation, VMware, Hyper-V, ESXi, vSphere, vCenter

#### **Bibliografická citace**

SVÍDA, D. Návrh rozšíření virtualizace ve společnosti Veletrhy Brno a.s.. Brno: Vysoké učení technické v Brně, Fakulta podnikatelská, 2016. 63 s. Vedoucí bakalářské práce Ing. Viktor Ondrák, Ph.D

### **Čestné prohlášení**

Prohlašuji, že předložená bakalářská práce je původní a zpracoval jsem ji samostatně. Prohlašuji, že citace použitých pramenů je úplná, že jsem ve své práci neporušil autorská práva (ve smyslu Zákona č. 121/2000 Sb., o právu autorském a o právech souvisejících s právem autorským).

V Brně dne 31. května 2016

Dominik Svída

#### **Poděkování**

Rád bych poděkoval vedoucímu této bakalářské práce, panu Ing. Viktoru Ondrákovi, Ph.D. za cenné rady, připomínky a metodické vedení při jejím zpracování. Dále bych rád poděkoval společnosti Veletrhy Brno a.s. za poskytnutí vstupních informací, zejména panu Ing. Jiřímu Heršálkovi za odborné konzultace a věnovaný čas.

V Brně, květen 2016

## **OBSAH**

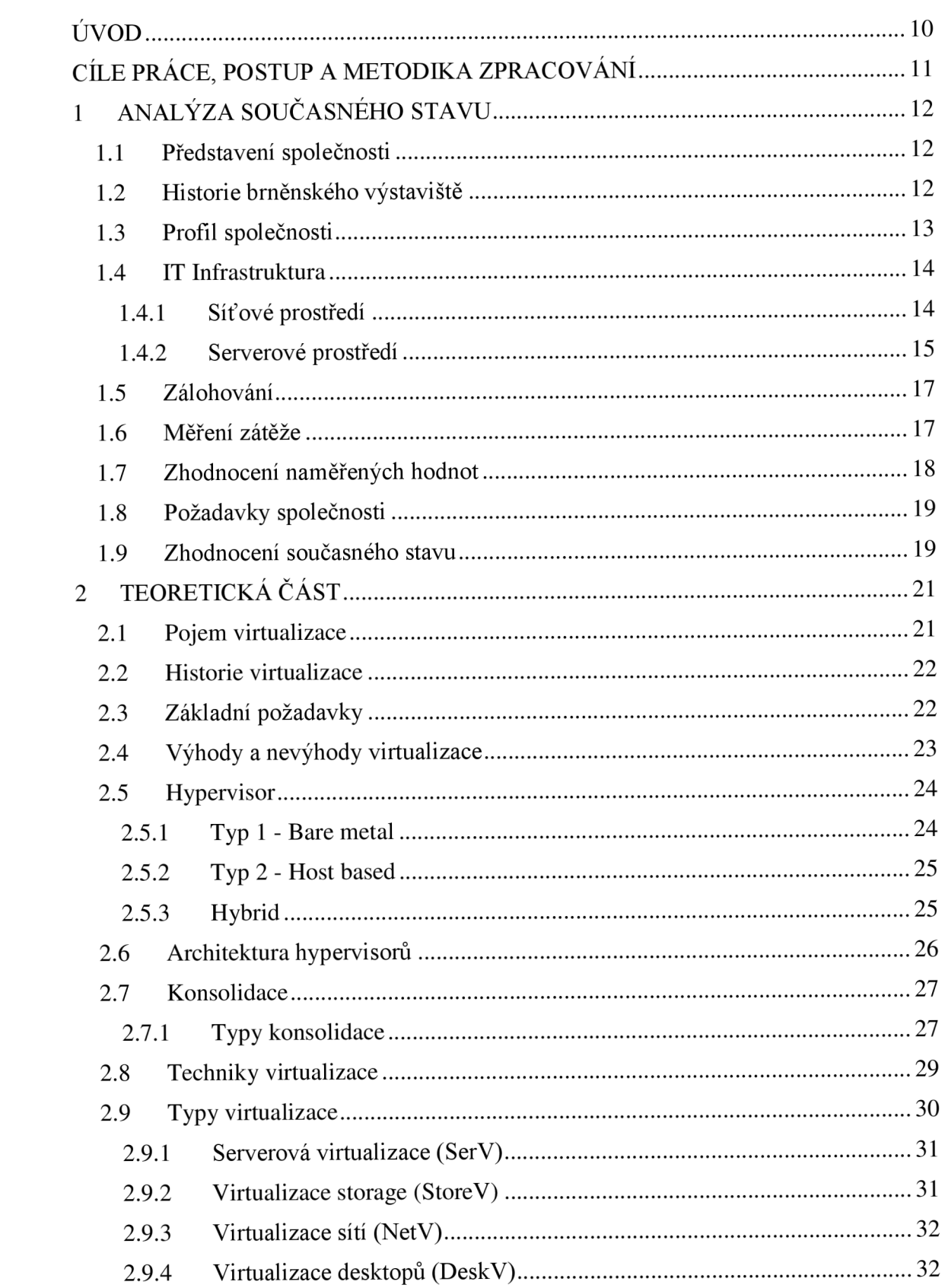

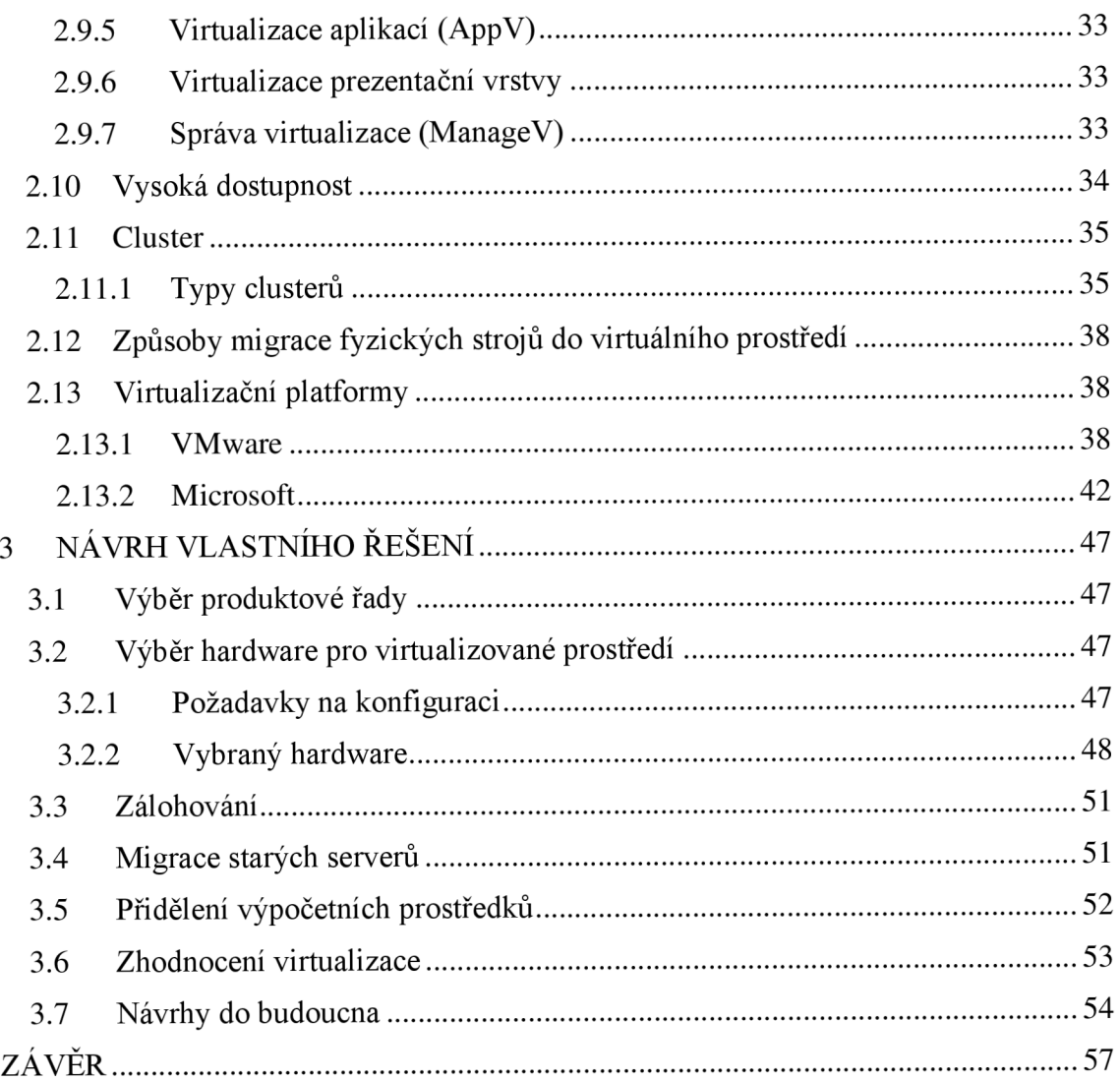

## **ÚVOD**

Tato bakalářská práce by měla sloužit, jako návrh implementace virtualizovaného prostředí ve firmě Veletrhy Brno a.s.

Téma virtualizace mne velmi zaujalo, zároveň jsem obeznámen s dosavadní infrastrukturou podniku a stávajícími technologiemi, které společnost využívá. Naskytla se mi příležitost podílet se na návrhu řešení, rozhodl jsem se tedy využít moderní technologie a navrhnout řešení virtualizačního prostřední pro tuto společnost.

Ve společnosti Veletrhy Brno a.s., je virtualizace již z části zavedena. Avšak stálejšou zde i servery fyzické, jejich správa je nákladná a nepřehledná, jejich celkové využití je neefektivní. Nejvhodnějším řešením se proto nabízí rozšíření virtualizace i na zbylé servery. Toto řešení přináší obrovské množství nesporných výhod. Mezi hlavní patří snadnější zálohování dat a jejich správa, kvalitnější poskytování služeb, úspora provozních nákladů a to vše při relativně nízkých nákladech na investici.

Celá práce je koncipována tak, aby zajistila výše zmíněné oblasti podnikové IT infrastruktury a seznámila společnost s jejími principy a přínosy.

## **CÍLE PRÁCE, POSTUP A METODIKA ZPRACOVÁNÍ**

Cílem této práce bude navrhnout vhodné a efektivní řešení virtualizovaného prostředí pro společnost Veletrhy Brno a.s.

Východiskem budou požadavky společnosti na virtualizaci, kde se budu snažit optimálně navrhnout celou strukturu řešení a vybrat odpovídající software na celkovou implementaci. Veškeré informace pro tuto práci budu čerpat z dostupných informačních zdrojů a literatury. Nově získané poznatky aplikuji při výběru vhodného řešení pro virtualizaci a konsolidaci serverů.

Práce bude rozdělena do několika kapitol. V První kapitole bych se rád zaměřil na představení společnosti. Popíši současný stav IT infrastruktury a provedu její analýzu, která bude sloužit jako východisko k praktické části.

V teoretické části poskytnu historický pohled na virtualizaci a její vývoj. Počínaje rozdílem mezi různými typy konsolidace, virtualizace, druhy hypervisorů až po nej používanější virtualizační platformy současnosti.

Poslední kapitola by měla být zaměřena na výběr odpovídajícího hardwaru a vhodného softwarového řešení s ohledem na analýzu současného stavu a požadavků společnosti. Taktéž zhodnotím finanční stránku celého projektu a uvedu přínosy pro společnost s možnostmi pro budoucí vývoj.

## **1 ANALÝZA SOUČASNÉHO STAVU**

#### **1.1 Představení společnosti**

Veletrhy Brno a.s. je největší pořadatel veletrhů a výstav v České republice, v rámci střední Evropy je bezpochyby všeobecně dobře známou společností ve svém oboru. Tato kapitola bakalářské práce představuje společnost, mapuje její infrastrukturu a přibližuje problematiku, týkající se serverů.

#### **1.2 Historie brněnského výstaviště**

Výstavba nového výstavního areálu v Brně, započala v roce 1927 a byla významným mezníkem v českém a později československém výstavnictví. 26. května 1928 proběhlo slavnostní otevření výstavy *Soudobé kultury* se čtyřmi hlavními tématy: *Člověk a příroda, Člověk a příroda neživá, Právo a stát a Duchovní život člověka.* Výstava vzbudila nebývalý zájem, navštívilo ji více než 2 600 000 návštěvníků. Mezi další významné výstavy se řadí *1. výstava československého strojírenství,* která měla svoji premiéru v roce 1955. Srovnání československého strojírenství s evropským, konfrontace ekonomiky a ukázky nových technologií – to vše vedlo ke vzniku nové tradice, která se pořádá každoročně až do současnosti. První mezinárodní veletrh se konal v roce 1959 a zúčastnilo se jej 432 vystavovatelů z 29 zemí [1].

V roce 1960 je založen Podnik zahraničního obchodu Brněnské veletrhy, který se ujímá správy celého výstaviště a ve stejném roce se stává součástí mezinárodní unie veletrhů. V roce 1989 dochází k výrazným změnám. Brněnské výstaviště se stává akciovou společností s účinností od 31.12.1990 . Hospodářskou transformací dochází ke stálému nárůstu počtu vystavovatelů, ale taky k růstu konkurence na trhu. Vedení společnosti proto rozhodlo k privatizaci. Společnost postupně zřizovala dceřiné společnosti s různým podnikatelským zaměřením a v roce 1996 měla 8 dceřiných společností a působí jako společnost holdingová. V roce 1998 vstupuje významný německý investor Mess Düsseldorf a současně podíl ve společnosti získává město Brno. Tento akt zajištuje společnosti Veletrhy Brno vedoucí postavení v ekonomickém regionu střední Evropy [1,2].

Dne 1. listopadu 2001 nabývá platnost pravomocné rozhodnutí Krajského soudu v Brně o fúzi akciových společností Brněnské veletrhy a výstavy (BVV ) a Veletrhy Brno. Oficiální název společnosti je Veletrhy Brno a.s. [1].

V současné době probíhá průběžná modernizace areálu a technického zázemí. Ročně se na brněnském výstavišti koná téměř 50 veletrhů, které navštíví skoro 1 milion návštěvníků. Výstaviště je rovněž místem konání významných kongresů, plesů, sportovních akcí nebo koncertů [3].

#### **1.3 Profil společnosti**

Základním pilířem podnikání společnosti je organizace vlastních veletrhů a výstav s oborovým zaměřením včetně doprovodných programů na aktuální témata a poskytování technických služeb spojených s realizací veletrhů, kongresů a firemních akcí. Společnost se dále zabývá pronájmem vlastních nemovitostí [3].

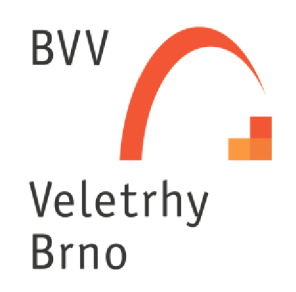

**Obrázek č. 1:** Logo Veletrhy Brno [3]

Akciová společnost Veletrhy Brno vlastní a provozuje veletržní areál o rozloze 630 823 m 2 se 13 výstavními pavilony. K 31. 12. 2014 činila celková hrubá výstavní plocha 192 428  $m<sup>2</sup>$ . Mezi nejmodernější objekty výstaviště patří pavilon P. Se svojí hrubou výstavní plochou 15 285  $m^2$ , je největší výstavní halou ve střední Evropě. Svoji premiéru měl v roce 2009 při mezinárodním veletrhu Autosalon Brno 2009. Mezi další moderní objekty se řadí bývalý pavilon D, který byl prodán jihomoravskému kraji. V roce 2014 zde bylo otevřené centrum vědy - Moravian Science Centrum [4].

Společnost Veletrhy Brno disponuje většinovým podílem v majetku deseti dceřiných společností. Jejich činnost vesměs souvisí s jejím hlavním předmětem podnikatelské činnosti a slouží k rozšíření nabídky služeb především účastníkům veletržních projektů, které společnost pořádá. Dceřinými společnostmi jsou: ALBERGA, a.s. v likvidaci, v konkurzu (49%), BRNO INN, a.s.  $(74,17\%)$ , EXPO restaurace, a.s.  $(100\%)$ , BVV FAIR TRAVEL s.r.o. (100%), BVV Brněnské veletrhy a výstavy, spol. s.r.o. (100%), Vlečka B V V s.r.o. (100%), Vystavki Brno o.o.o. (100%), BD-Expo Kft. (75,10%), Kongresové centrum Brno, a.s. (66%), CENTREX Mezinárodní sdružení (25%). Majoritními akcionáři společnosti jsou: Statutární město Brno (95,0%) splatností od 1.4.2016 a Drobní akcionáři (5,0%) s procentuálním podílem základního kapitálu [4].

#### **1.4 IT Infrastruktura**

Celá IT infrastruktura Veletrhů Brno je velmi rozsáhlá v následujících podkapitolách se ji budu snažit přiblížit.

#### **1.4.1 Síťové prostředí**

Veškeré síťové prvky jsou vystaveny na aktivních prvcích Cisco řady Catos. centrální prvek C6509 přepíná na třetí vrstvě (Síťová vrstva), zároveň obsahuje moduly pro komunikaci rychlosti lGbps, dále připojuje veškeré servery. Páteřní přepínače jsou připojeny 2X 1Gbps optickými kabely a přepínají na druhé vrstvě (Linková vrstva). Koncoví uživatelé jsou připojení metalickými kabely cat. 5-6 rychlostí lOOMbps. Služby poskytované mimo interní síť (web, emaily) jsou odděleny a probíhají na DMZ podsíti o rychlosti lGbps. Pro zabezpečení síťového provozu společnost využívá firewall Checkpoint Secure Platform. Veškerá infrastruktura podniku je v jeho vlastnictví. Ve vlastnictví poskytovatele internetových služeb je zařízení pro připojení do Internetu o rychlosti 80 Mbps symetricky. Internetové připojení vystavovatelů zajištuje externí dodavatel T-mobile ve spolupráci s Veletrhy Brno a.s. Zaměstnanci BVV zajištují připojení posledního aktivního prvku ke spotřebiteli, totéž platí i pro Wi-Fi. Pro připojení do Internetu je využíván proxy server squid - cache,org, který je umístěn v areálu výstaviště.

#### **1.4.2 Serverové prostředí**

Všechny servery jsou umístěny ve výpočetním sále, který je v provozu od roku 2002. Udržuje se zde stálá teplota 21°C díky 4 nezávisle chladícím blokům o celkovém chladícím výkonu 58 kW. Pro bezpečnost místnosti jsou nainstalovány detektory kouře a autonomní hasící systém. Napájecí napětí ve výpočetním sále je zálohováno pomocí centrální UPS 30 kVA a motorgenerátoru 63 kVA, na zařízení probíhají pravidelné revize a výměna baterie.

Vedení společnosti se v roce 2010 rozhodlo pro změnu v oblasti serverů. Celkový počet unikátních serverů činil 55. Jednalo se o servery fyzické. Vedení rozhodlo o postupném přechodu všech serverů na virtuální platformu. V současné době jsou v provozu 4 hostitele DELL Power Edge R720, jenž běží na free platformě ESXi od společnosti VMware ve verzi 5.5.0.. Servery bohužel nedisponují vysokou dostupností, společnou SAN ani HA clusterem. Redundance je řešena pouze na vlastních serverech (napájecí zdroje, lokální diskový RAID a vícenásobné připojení k datové síti).

Jelikož je tento proces náročný a časové velice nákladný, k dnešnímu dni zbývá zvirtualizovat 6 serverů. Tyto servery stále běží na samotných fyzických strojích, je tedy potřeba navrhnout optimální řešení virtualizace serverů.

Následující tabulka zachycuje popis zbývajících serverů, jejich služby a verzi operačního systému.

| <b>Server</b> | Služba            | Operační systém                          | <b>Rok</b><br>pořízení |
|---------------|-------------------|------------------------------------------|------------------------|
| nt38          | <b>BVV</b> Notes6 | MS Windows 2003 Server                   | 2004                   |
| nt59          | Stravování        | MS Windows 2003 Server<br>R <sub>2</sub> | 2007                   |
| nt60          | B <sub>2</sub> B  | MS Windows 2003 Server<br>R <sub>2</sub> | 2007                   |
| nt61          | Domino            | MS Windows 2003 Server<br>R <sub>2</sub> | 2007                   |
| nt62          | LN01 Leika        | MS Windows 2003 Server<br>R <sub>2</sub> | 2007                   |
| nt63          | <b>SAS</b>        | MS Windows 2003 Server<br>R2             | 2007                   |

**Tabulka** č. **1:** Vybrané servery pro virtualizaci na BV V

**Server nt38** slouží jako dokumentová databáze poštovní schránky externích firem. Využívá software IBM (lotus) notes, který umožňuje trvalý přístup ke všem důležitým informacím (přijímání emailů, plánování schůzek, prohlížení webu a použití výkonných obchodních aplikací). Dále na serveru běží externí help desk pro podporu svých zákazníků nebo partnerů.

Na serveru nt59 běží bezobjednávkový stravovací systém KREDIT ve verzi 7. Dodavatelem systému je společnost Anetě s.r.o. Systém slouží pro potřeby společnosti k evidenci nákladů spojených se stravováním a následným poskytováním dotací zaměstnanců. Mezi další funkce patří možnost poskytovat aktuální informace strávníkům na intranetu, nebo blokaci karet po ztrátě či odchodu zaměstnance, aby nedošlo k jejímu případnému zneužití. Dále spolupracuje s docházkovým systémem nebo SAP.

**Server nt60** je databázový server s modelem B2B. Představuje objednávkový systém pro zákazníky. Slouží pro objednávání a realizaci služeb související s výstavbou expozic vystavovatelů. Rovněž na něm běží webové aplikace.

**Server nt61** je intranetový server pro podnik. Využívá se k evidenci docházky, plánování dovolené, evidenci kurzů a školení pro zaměstnance. Dále nabízí přehled organizačních norem a používaných tiskopisů. Podporuje také rezervace služebních aut ("car pool") a umožňuje vytváření hromadného mailingu pro náborové akce.

**Na serveru nt62** běží datová pumpa, která zajištuje komunikaci lotus notes aplikace s podnikovým CRM. Podnikový CRM běží pod databází Informix od společnosti IBM.

**Nt63 server** slouží jako obsluha telefonní ústředny pod informačním systémem SAS-PBX, také jako tarifování telefonních hovorů. Dodavatelem je společnost Opsoft.

Následující tabulka zachycuje typ procesoru a počet jader, diskovou kapacitu a velikost paměti RAM u jednotlivých serverů.

| <b>Servery</b> | <b>CPU</b>               | disková kapacita         |                  |                  | <b>RAM</b><br>[GB] |                |
|----------------|--------------------------|--------------------------|------------------|------------------|--------------------|----------------|
| <b>Server</b>  | <b>Typ</b><br><b>CPU</b> | Počet<br>jader<br>celkem | $HD$ $C$<br>[GB] | $HD$ $D$<br>[GB] | $HD$ $E$<br>[GB]   | <b>RAM</b>     |
| nt38           | Intel Xeon               |                          | 17               | 280              |                    | 2              |
| nt59           | Intel Xeon 5148          | $\overline{2}$           | 13               | 55               |                    | $\overline{2}$ |
| nt60           | Intel Xeon 5160          | $\overline{2}$           | 12               | 55               | 67,5               | 4              |
| nt61           | Intel Xeon 5160          | $\overline{2}$           | 12               | 124              | 278                | $\overline{4}$ |
| nt62           | Intel Xeon 5160          | $\overline{2}$           | 43               | 267              |                    | $\overline{4}$ |
| nt63           | Intel Xeon 5160          | $\overline{2}$           | 27               | 255              |                    | $\overline{4}$ |

**Tabulka** č. **2:** Konfigurace Serverů

#### **1.5 Zálohování**

Společnost vlastní síťový úložný systém (NAS) Synology rackstation RS2416 RP s kapacitou 26TB RAID 5, který umožňuje časově plánované snapshoty a poskytuje spolehlivou integritu díky souborovému systému Btrfs. Rozloha veletržního areálu umožňuje lokální cloud, rychlosti připojení jsou řádově v Gb/s. Umístěním NAS v jiné budově, než je serverovna, je dosaženo vysoké dostupnosti. V případě výpadku hostitele, mohou být virtuální servery obnoveny z poslední zálohy a spuštěny na jiném hostiteli.

#### **1.6 Měření zátěže**

K výsledným hodnotám zátěže jednotlivých serverů, jsem využil naměřené údaje společnosti veletrhy Brno a.s., která měří všechny servery po dobu několika měsíců během pracovní doby. Měření a monitorování údajů je prováděno dohledovým systémem Zabbix v licencované podobě. Systém je přístupný z webového rozhraní, které slouží zároveň i jako administrační prostředí pro správu a vyhodnocení dat. Umožňuje monitorovat informace o stavu hardware (operační paměť, procesor, úložné zařízení...), a zároveň zobrazuje také systémové informace a stav běžících služeb. Monitorování probíhá v reálném čase, ale také umožnuje hledat v historii. Systém nemusí sloužit pouze jako dohledová aplikace, ale také jako nástroj pro evidenci. Každému zařízení může být vystaven inventární list, obsahující rozsáhlé informace jako popis zařízení, model, typ, sériové číslo a umístění.

|        | CPU [ %] |       |      | <b>RAM</b> [GB] |            |      |
|--------|----------|-------|------|-----------------|------------|------|
| server | min      | max   | avg  | Min             | <b>Max</b> | avg  |
| nt38   | 0,25     | 99,14 | 1,7  | 0,47            | 1,8        | 1,61 |
| nt59   | 0,03     | 81,73 | 0,76 | 0,52            | 1,54       | 0,82 |
| nt60   | 0,08     | 84,1  | 4,33 | 0,51            | 2,23       | 1,53 |
| nt61   | $\theta$ | 96,13 | 5,07 | 0,61            | 3,42       | 2,16 |
| nt62   | 0,02     | 100   | 12,8 | 0,46            | 2,52       | 1,76 |
| nt63   | $\theta$ | 75,8  | 0,83 | 0,5             | 2,68       | 1,53 |

**Tabulka** č. **3:** Naměřené hodnoty CPU a RA M

Z tabulky je vidět, že průměrný výkon CPU všech serverů, nedosahuje ani obecné minimální hranice 15 %.

| <b>Server</b> | $HD_C[\%]$ | $HD_D[\%]$ | $HD_E[\%]$ |
|---------------|------------|------------|------------|
| nt38          | 29,0       | 60,0       |            |
| nt59          | 16,8       | 56,0       |            |
| nt60          | 7,4        | 9,5        | 25,0       |
| nt61          | 6,0        | 94,0       | 65,4       |
| nt62          | 12,6       | 71,8       |            |
| nt63          | 36,3       | 68,3       |            |

**Tabulka** č. **4:** Naměřené hodnoty využití diskových jednotek

**Tabulka** č. **5:** Naměřené hodnoty rychlosti zápisu a čtení

|        | <b>IO</b> read [MBps] |         |      | <b>IO Write [MBps]</b> |        |      |
|--------|-----------------------|---------|------|------------------------|--------|------|
| server | min                   | max     | avg  | Min                    | max    | avg  |
| nt38   |                       | 218,19  | 0.73 |                        | 163,72 | 0,07 |
| nt59   |                       | 160,4   | 0,06 |                        | 156,71 | 0,02 |
| nt60   |                       | 343,32  | 2,86 |                        | 174,54 | 0,74 |
| nt61   |                       | 1597,44 | 2,55 |                        | 417,42 | 1,49 |
| nt62   |                       | 1198    | 0.72 |                        | 810    | 0,14 |
| nt63   |                       | 96,17   | 0,41 |                        | 163,34 | 0,1  |

### **1.7 Zhodnocení naměřených hodnot**

Z výsledků naměřených hodnot je jasné, že servery nevyužívají efektivně svoje disponibilní prostředky. Pokud máme určit optimální počet jader pro jednotlivé servery, řídíme se současným počtem a průměrnou zátěží. Vzhledem k nízké průměrné zátěži je vhodné přidělit po jednom jádru každému serveru. Při určení paměti RAM vycházíme z maximálních hodnot, aby nedocházelo ke swapování systému. Pro volbu diskové kapacity sečteme využitou kapacitu disků a nový disk navrhneme tak, aby byl zaplněn ze 2/3. Optimální výpočetní prostředky pro jednotlivé servery jsou uvedeny v následující tabulce:

| <b>Server</b> | <b>CPU</b> | <b>RAM</b> | Celková kapacita disku [GB] |
|---------------|------------|------------|-----------------------------|
| nt38          |            | 2          | 250                         |
| nt59          |            |            | 100                         |
| nt60          |            | 3          | 100                         |
| nt61          |            | 4          | 500                         |
| nt62          |            | 3          | 300                         |
| nt63          |            | 3          | 250                         |
| <b>Celkem</b> | n          |            | 1500                        |

**Tabulka č. 6:** Optimální výpočetní prostředky serverů

#### **1.8 Požadavky společnosti**

Hlavním požadavkem společnosti je zachování kontinuity softwarového vybavení virtuálních serverů. Důvod je zřejmý, jednotnou virtualizační platformou společnost docílila uceleného prostředí, které přineslo zjednodušení správy a údržby celého prostředí. Za dobu provozu 5 let se jednotný systém osvědčil a poskytované služby běží bez větších potíží. Proto je přechod na jinou platformu zcela vyloučen, přinesl by pouze další náklady na zaškolení a zaučení správců systému.

Společnost požaduje, aby kapacita hostitele byla navržena pro další provoz 6 VM s ohledem na plánovaný rozvoj služeb v horizontu dvou let. Hostitel musí být schopen pojmout provoz VM v případě výpadku jiných hostitelů.

#### **1.9 Zhodnocení současného stavu**

Na základě analýzy současného stavu a vyhodnocení naměřených hodnot, můžeme o prostředí říci, že většina serverů dosahuje nízkého nebo průměrného zatížení, ve spojení se stářím serverů se tak vytváří prostředí vhodné pro konsolidaci. Servery jsou v provozu již 8 let, to je hraniční doba, při které by se mělo uvažovat o výměně hardwaru. Server nt38 už přesluhuje 3 roky. Při vhodném návrhu virtuálního prostředí můžeme docílit jednoho fyzického serveru, který bude zajištovat provoz 6 virtuálních serverů. Celkový přechod na virtualizační platformu by měl zajistit sjednocení ve standardech HW infrastruktury. Díky konsolidaci dojde k poklesu celkového počtu fyzických serverů a využití fyzických prostředků a spotřeby energie. Ve finální podobě potom přinese výraznou úsporu finančních i časových nákladů.

## 2 **TEORETICKÁ ČÁST**

### **2.1 Pojem virtualizace**

Podle analytických průzkumů je více jak 70 % rozpočtů v IT oblasti investováno do infrastruktury, tato čísla mohou být ještě vyšší při optimalizačních nebo konsolidačních projektech. IT infrastruktura se stala komplikovanou, distribuovanou, těžko spravovatelnou, drahou a nepružnou. Je známým faktem, že průměrná zátěž procesorů na průměrném serveru činí 15 %. Zbylých 85 % zůstává nevyužitých. I přes to procesor spotřebuje desítky Wattů jen proto, že je zapnutý. Podobná situace je i u napájecích zdrojů základní desky serverů, i když server nebude nic dělat, jeho spotřeba pořád poběží dál [5,6].

Právě zde, je prostor pro využití virtualizace.

Virtualizační technologie emuluje výpočetní zdroje, jako jsou desktopy a servery, procesory a paměti, datová úložiště, sítě a jednotlivé aplikace. Virtualizaci lze tedy označit jako proces, při kterém je simulován reálný chod a výkon hardware. Uživatel má tak k dispozici virtualizované abstraktní prostředí, které se na venek tváří jako reálné. Toto nám zajištuje virtualizační vrstva zvaná hypervisor, která je umístěna mezi hardwarem a hostovaným operačním systémem. Obvykle na jednom fyzickém stroji běží několik virtuálních strojů. Tyto virtuální stroje jsou nezávislé na operačním systému fyzického serveru. To umožňuje každému virtuálnímu stroji chod na jiném operačním systému bez ohledu na ostatní virtuální počítače. Pokud aplikace selže a způsobí selhání virtuálního serveru, nenaruší tím ostatní servery [5,7].

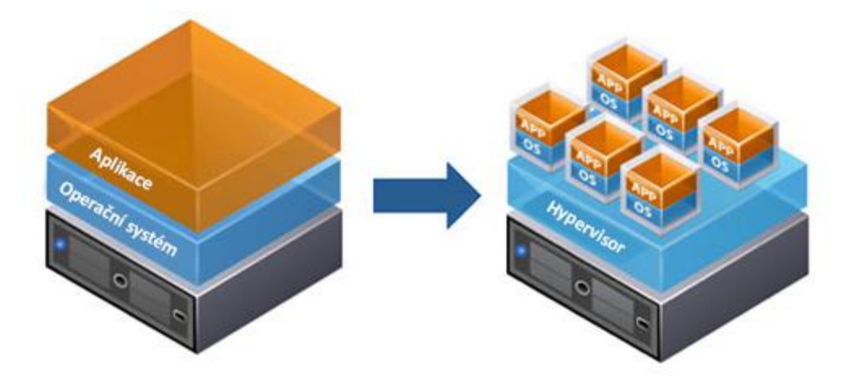

**Obrázek** č. **2:** Princip virtualizace - upraveno [6]

#### **2.2 Historie virtualizace**

Koncepce virtualizace se objevila již v 60. letech dvacátého století. Počítače z kapacitních důvodů (paměť, výpočetní možnosti) zvládaly pouze jednu operaci najednou. Pokud jste měli více úkolů, bylo nutné spustit procesy v dávkách. Proto se společnost IBM rozhodla najít vhodný způsob pro zpracování více úkolů v daný okamžik. Výsledkem byl model 67 počítače IBM S/360 s podporou oddělení aplikací v neprivilegovaném režimu a s možností virtualizace v privilegovaném režimu. Virtualizována byla obsluha přerušení, PO operace i přístupy do paměti. V 80. a 90. letech dochází k expanzi levných osobních počítačů a serverů na platformě x86 s operačním systémem Linux nebo Windows. Poptávka po virtualizaci začala značně klesat. Aplikace typu klient – server a levné servery vedou k distribuovaným výpočtovým modelům. Na jednom serveru běžela pouze jedna aplikace, kvůli snížení rizika, že pád jedné aplikace ovlivní chod ostatních. Proto bylo zapotřebí obrovské množství serverů, jejichž provoz, obsluha a údržba byla velice nákladná. Dochází ke znovuobjevování a návraru k virtualizaci. V květnu 1999 společnost VMware, přichází s produktem VMware Virtual Platform, který umožnuje virtualizaci počítačů na platformě x86. O dva roky později uvádí na trh dva nové produkty VMware GSX Server a VMware ESX Server. V roce 2003 firma Connectix představuje svoji první verzi Virtual PC for Windows. Tuto firmu později odkoupila společnost Microsoft a její technologie použila k vývoji svého produktu HyperV. Na trhu se objevuje společnost Citrix se svým řešením XEN . Průlom nastal v letech 2005 a 2006, kdy společnosti AMD a Intel začaly do svých procesorů implementovat technologie pro podporu virtualizace. To zapříčinilo obrovský nárůst nasazení virtualizace do malých a středních firem. V červnu 2008 společnost Microsoft konkuruje svým řešením HyperV produktům od VMware a Citrix. V dnešní době se virtualizace stala nejoblíbenější metodou úspory každého podniku [8,9].

#### **2.3 Základní požadavky**

Základní podmínky pro efektivní podporu virtualizace systému, byly představeny v článku *"Formal Requirements for Virtualizable Third Generation Architectures"* v roce 1974 dvojicí Gerald J. Popek a Robert P. Goldberg [10].

- **Ekvivalence** Provoz aplikace běžící ve virtuálním prostředí musí být identický provozu aplikace ve fyzickém stroji.
- **Správa zdrojů** Hypervisor musí mít absolutní kontrolu nad virtuálními prostředky. Hostované operační systémy, nesmí při svém provozu ovlivňovat ostatní hostované systémy, musejí pracovat samostatně.
- **Efektivita** Naprostá většina instrukcí, musí být vykonána hardwarem bez zásahu hypervisoru.

Aby mohla být virtualizační architektura považována za plnohodnotnou, musí splňovat výše zmíněné kritéria. Hlavní představitelé dnešních virtualizačních nástrojů nemají problém s žádným z nich [11].

### **2.4 Výhody a nevýhody virtualizace**

Hlavním důvodem pro virtualizaci je určitě lepší využití výpočetních zdrojů. Dnešní počítače nebo servery jsou vybaveny technikou, která zdaleka převyšuje minimální požadavky na chod námi požadované služby. Takový server bude po většinu času výrazně nevyužit. Ve virtuálním prostředí je vybavení serveru sdíleno větším počtem virtuálních počítačů a aplikací. Výpočetní zdroje jsou nastaveny tak, aby byly přiděleny tam, kde jsou zrovna potřebné. Snížíme tak celkový počet fyzických serverů tím, že je převedeme na virtuální platformu, kde poběží na jednom serveru fyzickém. Tento proces se nazývá konsolidace [6,10].

Díky snížení počtu fyzických serverů, dosáhneme konkrétních ekonomických přínosů:

- efektivnější využití výpočetních zdrojů
- nižší náklady na celkové vlastnictví hardware
- snížení provozních nákladů náklady na elektřinu (nižší počet zařízení jako UPS, klimatizace, aktivní prvky), náklady na prostory v datových centrech [10]

Pokud je virtuální rozhraní dostatečně nezávislé na fyzickém rozhraní, můžeme využít automatického ukládání kompletního stavu virtuálního stroje a provést migraci na jiný fyzický stroj. Tuto funkcionalitu využijeme pro zvýšení spolehlivosti služeb nebo při změně hardwarové konfigurace fyzického stroje, kdy chceme omezit dobu výpadku na minimum [11,12].

Ovšem i virtualizace má své nevýhody. S konsolidací přichází riziko, že hardwarová závada na jednom fyzickém serveru vyřadí z provozu několik serverů virtuálních. Je proto velmi důležité mít dobře vyřešené záložní linky a proces zálohování [13].

Při přechodu na virtualizaci je často nutné vyměnit stávající servery za nové, případně dokoupit sdílená úložiště, či pozměnit licencování softwaru. Pro využívání všech možností, které virtualizace poskytuje, je nutné odborné proškolení IT pracovníků, aby byly s novou technologií dostatečně obeznámení [8].

Přechod k virtualizovanému datovému centru, nezávisle na jeho velikosti, vyžaduje pečlivé promyšlení a důkladné plánování na základě podrobných analýz současné IT infrastruktury podniku [5].

#### **2.5 Hypervisor**

Hypervisor, taktéž známý jako Virtual Machine Monitor je softwarové rozhraní, které umožňuje spustit paralelně více operačních systémů na jednom počítači. Zajištuje oddělené výpočetní prostředí pro každý virtuální stroj a zároveň je zodpovědný za přístup těchto virtuálních strojů k fyzickému hardwaru. Zpravidla se hypervisor rozděluje na tři základní typy [14,16].

#### **2.5.1 Typ 1 - Bare metal**

Bare metal hypervisor poskytuje virtuální hardware více operačním systémům a poskytuje rozhraní pro přístup k fyzickým výpočetním zdrojům. Bare metal hypervisor je instalován přímo na hardware. Obvykle není limitován počet virtuálních strojů, ten je dán výpočetním výkonem fyzického hardware. Každý virtuální stroj má svou vlastní kopii virtuálního systému. Operační systémy virtuálních serverů mohou být různých výrobců, typů i verzí. Představiteli této technologie jsou IBM PowerVM, VMware ESX Server, Citrix XenServer, Microsoft Hyper-V, HP Integrity Virtual Machines [15,16].

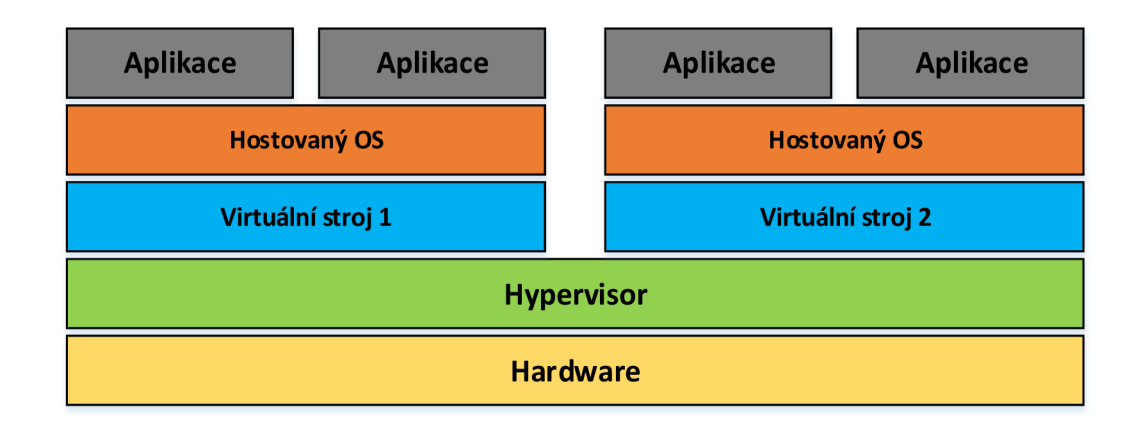

**Obrázek** č. **3:** Bare metal hypervisor [vlastní tvorba]

#### **2.5.2 Typ 2 - Host based**

Neboli Hostovaný hypervisor je spuštěn uvnitř konvenčního operačního systému hostitele. Hostující operační systém se spouští uvnitř virtuálního stroje nad hypervisorem. Přidává tak další vrstvu, která odděluje hostující operační systémy ve virtuálních počítačích od fyzického hardwaru. Představiteli této technologie jsou VMware Server, Microsoft Virtual Server, Linux KVM [15,16].

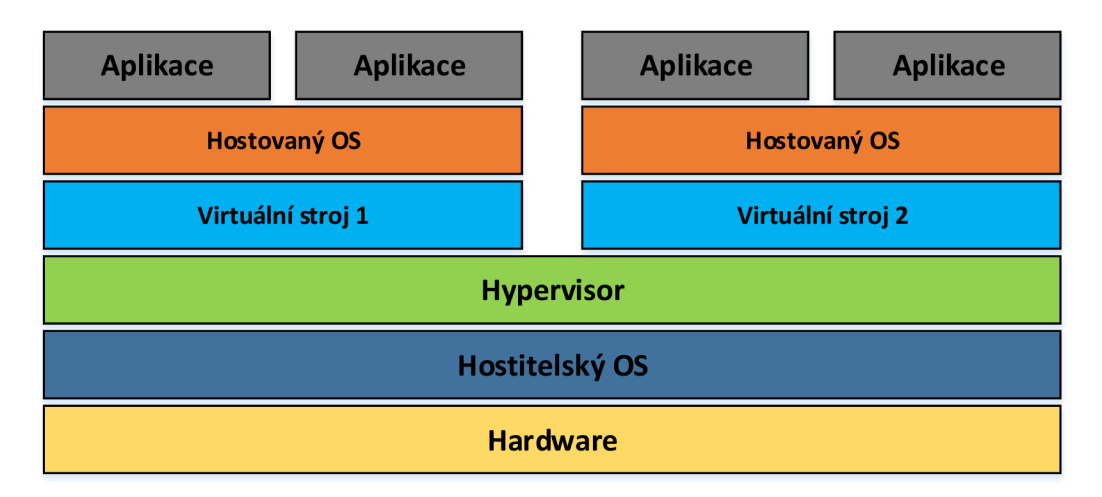

**Obrázek** č. **4:** Host based hypervisor [vlastní tvorba]

#### **2.5.3 Hybrid**

Existuje také třetí varianta hypervisoru a to tzv. Hybrid hypervisor. Hostitelský operační systém i hypervisor jsou spuštěny vedle sebe přímo na hardwaru. Virtuální stroje jsou spuštěny nad hypervisorem, který emuluje celé fyzické prostředí. Tato varianta stojí mezi typy Bare metal a Host based [16].

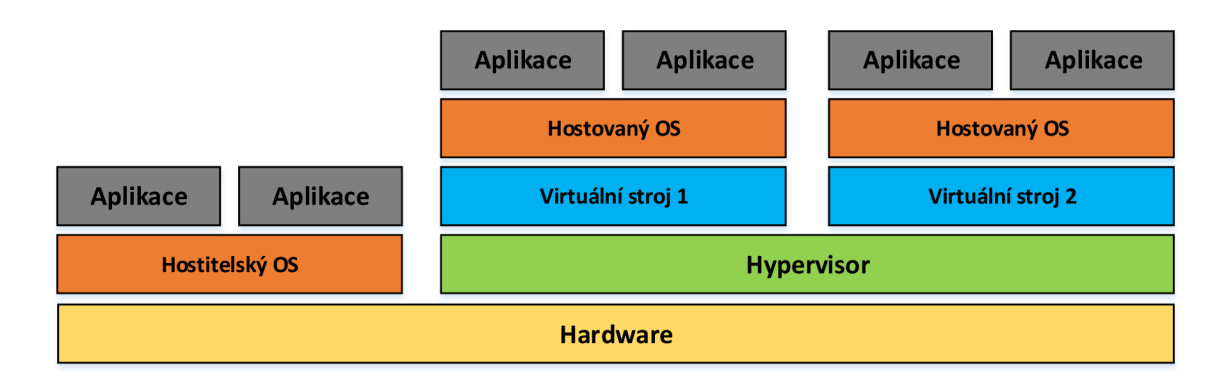

**Obrázek** č. **5:** Hybrid hypervisor [vlastní tvorba]

Nej zajímavějším typem se jeví typ 1, který používá všechny tři virtualizační nástroje. Zpracování je daleko rychlejší, jelikož zde není přítomen hostitelský operační systém, přes který by procházely požadavky hostovaných operačních systémů k hardwaru. Tento typ je vhodný pro náročné serverové virtualizace [14].

#### **2.6 Architektura hypervisorů**

**Monolitic** - Hypervisor zahrnuje veškeré ovladače hostitelského počítače (plánovač úloh, správce paměti, souborové systémy, rozhraní pro správu, ovladače hardware atd.), které jsou zároveň řízeny hypervisorem. Monolitická architektura má své výhody například ovladače jsou speciálně vyvíjeny a testovány přímo pro použití v hypervisorů. Ovšem současně představují bezpečnostní riziko tím, že zanášejí do operačního systému kód třetích stran [17].

**Micro-kernelized** - Hypervisor obsahuje minimální množství ovladačů, které jsou nezbytné ke sdílení hardwaru mezi virtuálními stroji. Používají operační systém chovající se jako řídící (rodičovský oddíl). Tento systém řídí logiku celé virtualizace a obstarává ostatním virtualizovaným počítačům a serverům ovladače a přístup k hardwaru. Jelikož hypervisor nepotřebuje speciální ovladače pro správu hardwaru, celé řešení může být velice rychle nasazeno. Nehrozí zde žádný kód třetích stran instalovaný v hypervisorů. Pokud nastane chyba v rodičovském oddílu (parent partition), potom může ovlivnit všechny virtuální stroje [17].

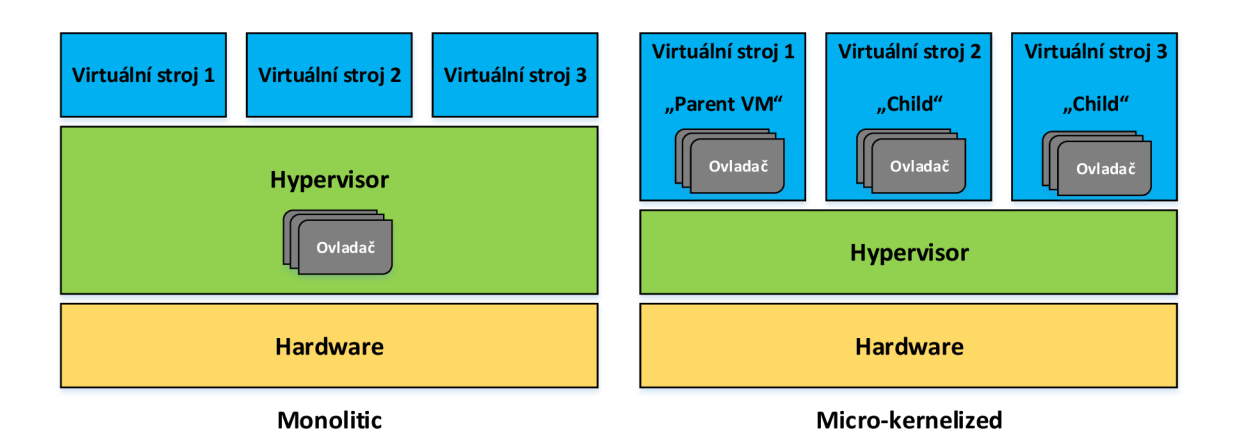

**Obrázek** č. **6:** Porovnání architektury hypervisorů [vlastní tvorba]

### **2.7 Konsolidace**

Konsolidace je spojení prvků různých entit do sourodého celku. Zahrnuje revizi využití jednotlivých serverů, jejich přehodnocení a restrukturalizaci za účelem snížení celkového počtu. Často je tento proces nazýván termíny optimalizace či utilizace, význam je neměnný [18].

#### **2.7.1 Typy konsolidace**

Konsolidaci lze zpravidla rozdělit na čtyři typy podle obtížnosti realizace [39].

#### **Centralizace**

Centralizace je nejjednodušší formou konsolidace, přesouvá všechny servery do společné lokace. Přesun může být fyzický nebo virtuální. Centralizace nemá přímý dopad na úspory, co se týká hardwaru a licenčních modelů [39]

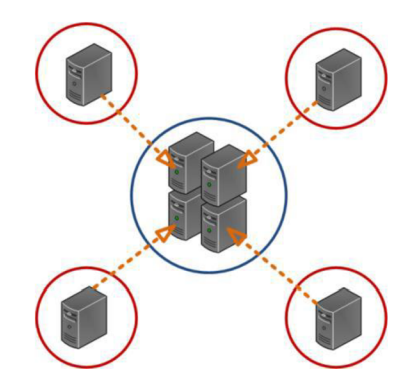

**Obrázek** č. **7:** Centralizace [39]

#### **Fyzická konsolidace**

Tato metoda konsolidace představuje proces, kdy je počet malých serverů nahrazen větším serverem na stejné procesorové architektuře. Často je pro fyzickou konsolidaci podmínkou provedení centralizace [39].

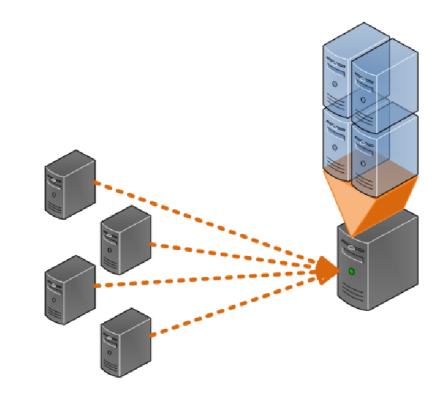

**Obrázek** č. **8:** Fyzická konsolidace [39]

#### **Datová integrace**

Datová integrace je proces sloučení informací z několika různých zdrojů do jediného úložiště ve společného formátu. Tento princip lze uplatnit u datových úložišť i u databází. Konsolidace umožňuje vysokou úroveň zabezpečení a datové integrity, které je téměř nemožné dosáhnout v distribuovaném prostředí [39].

Existují dva druhy datové integrace:

- Údaje z několika serverů jsou konsolidovány do jednoho uložiště
- Údaje z několika úložišť na jednom serveru jsou konsolidovány do jednoho úložiště

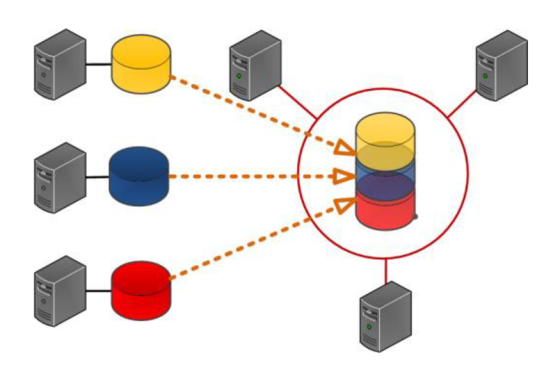

**Obrázek** č. **9:** Datová integrace [39]

#### **Aplikační integrace**

Aplikační integrace se používá pro redukci počtu aplikací. Jedná se o proces, který vyhodnocuje provozovanou sadu aplikací. Cílem je odhalit duplicity ve funkcionalitě různých aplikací a ušetřit nároky na licenčních výdajích. A tyto duplicitní aplikace konsolidovat do jednoho serveru [39].

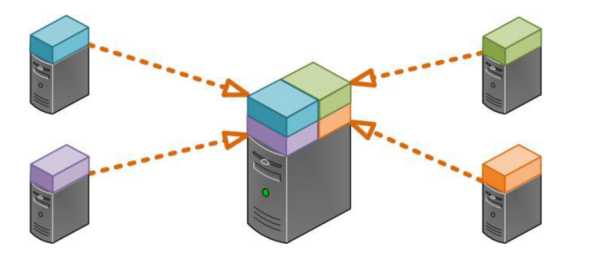

**Obrázek č. 10:** Aplikační integrace [39]

#### **2.8 Techniky virtualizace**

Virtualizaci lze provádět na několika úrovních. Počínaje virtualizací celého počítače, přes jednotlivé hardwarové komponenty, až po softwarové prostředí. Rozlišujeme základní používané techniky virtualizace [19].

**Emulace** – je považována za nejstarší techniku virtualizace. Virtuální prostředí simuluje celý hardware, dovoluje běh nemodifikovaného operačního systému hosta na zcela odlišném procesoru. Technika se využívá k testování nových aplikací pro procesory, které nejsou fyzicky dostupné, ale známe jejich specifikaci. Tento způsob volíme, pokud není hardware fyzický dostupný, neexistuje nebo je zastaralý. Nejznámější emulátory jsou architektury i386 pro PowerPC, nebo emulátory určené pro vývoj aplikací pro mobilní telefony a tablety na platformách ARM, Android nebo iOS [19].

**Plná virtualizace** - Virtuální stroj simuluje všechny součásti počítače. V tomto prostředí běžící operační systém nemůže žádný způsobem poznat, že nemá přístup k fyzickému vybavení. Jedná se o ideální stav, kdy dochází k plnému oddělení od fyzické vrstvy. Veškerý software běží ve virtuálním prostřední a přístup k fyzickému hardware je vždy zprostředkovaný. Tato technika je vhodná především pro vývojáře, kteří testují své aplikace na různých operačních systémech [19].

**Paravirtualizace** - Virtualizace v tomto prostředí je jen částečná. Předpokládá že, některé komponenty fyzického a virtuálního počítače jsou stejné. Hypervisor potom nabízí hostovanému operačnímu systému rozšířené volání tzv. hypercall, ovšem za předpokladu, nutné modifikace jádra hostovaného operačního systému. To je dost veliké omezení, proto paravirtualizace na rozdíl od plné virtualizace omezuje počet spuštěných upravených operačních systémů [19].

**Virtualizace na úrovní operačního systému** - se od předchozích typů virtualizace výrazně liší. K virtualizaci dochází až na úrovni operačního systému. Metoda je určena pro běžící aplikace, které sdílejí jeden operační systém, z tohoto důvodu je virtualizace jednoduchá a vykazuje dobrou výkonnost. Změna operačního systému je otázkou několika minut [19].

#### **2.9 Typy virtualizace**

V současnosti je virtualizační technologie dostatečně pokročilá a tak můžeme virtualizaci rozdělit na více oblastí. V dynamickém datovém centru může existovat až sedm vrstev virtualizace. Zaměřím se na obecné principy jednotlivých druhů virtualizace, detailněji popíši virtualizaci serverů, která je pro tuto práci klíčová [5].

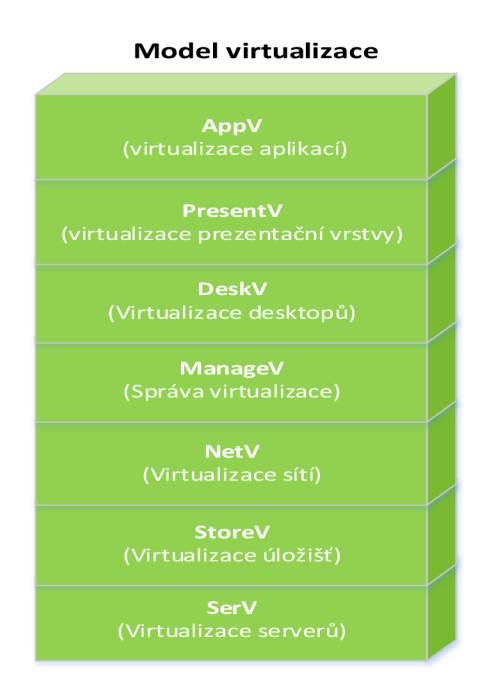

**Obrázek** č. **11:** Sedm aspektů virtualizace [vlastní tvorba]

#### **2.9.1 Serverová virtualizace (SerV)**

SerV je zřejmě nejznámější vrstvou virtualize. Princip virtualizace serverů umožňuje provozovat více virtuálních strojů na společném fyzickém serveru ve stejném čase a zvýšit tak využití výpočetních prostředů. snížení počtu serverů při zachování poskytovaného výpočetního výkonu. Serverová virtualizace se zaměřuje na separování fyzické instance operačního systému na virtuální počítač nebo instanci. Produkty serV umožňují virtualizovat jakýkoliv operační systém platformy x86 nebo x64 (Windows, Linux, případně UNIX) [5].

Rozlišujeme dva druhy serverové virtualizace:

- **softwarová virtualizace (SoftV)** virtualizovaný operační systém je spouštěn nad softwarovou virtualizační platformou na existujícím operačním systému.
- **hardwarová virtualizace (HardV)** virtualizovaný operační systém je spouštěn nad softwarovou virtualizační platformou přímo nad hardwarem bez operačního systému [5].

Fyzický server se při práci se serverovou virtualizací stane hostitelem všech virtuálních operačních systému nebo virtuálních desktopů, které představují zátěž hostitele. V případě výpadku hardware je možné přenést virtualizovaný operační systém na jakýkoliv jiný hardware, docílíme tak lepšího rozložení zatížení fyzických serverů [5].

#### **2.9.2 Virtualizace storage (StoreV)**

Jedním z důležitých prvků konsolidace datových center je disková či storage virtualizace. Její princip spočívá v tom, že mezi servery a storage je zařazena virtualizační vrstva, která má k dispozici celou nebo vyhrazenou kapacitu všech storage systémů, tak že se jeví jako jeden celek. Úložiště mohou nabývat několika podob: přímo připojené úložiště (DAS), síťově připojené úložiště (NAS) nebo sítě SAN (storage area network). Které mohou být propojeny prostřednictvím několika protokolů: Fibre Channel, Internet SCSI, Fibre Channel on Ethernet, nebo prostřednictvím systému souborů NFS (Network File System). Disková virtualizační vrstva se pro disková úložiště tváří jako "target", pro servery pak jako "source". Má tak pod kontrolou veškerá virtualizovaná data. Jedním z hlavních přínosů diskové virtualice je možnost využití thin provisioningu, který funguje zejména pro úsporu skutečného potřebného fyzického prostoru uložišť. Mezi další výhody pak patří synchronní nebo asynchronní replikace diskových svazků mezi dvěma ruznými úložišti v případě, že dojde k poruše jednoho z nich [5].

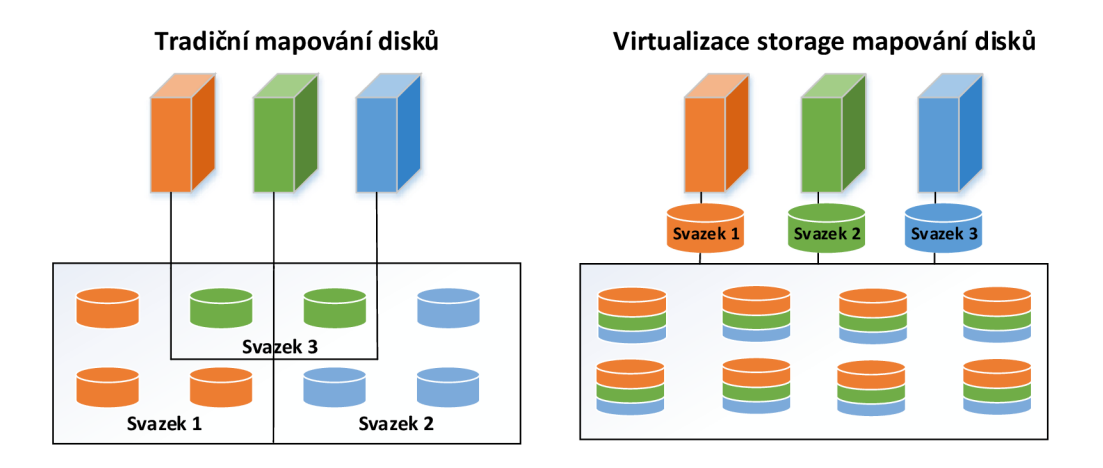

**Obrázek** č. **12:** Porovnání mapování disků (vlastní tvorba)

#### **2.9.3 Virtualizace sítí (NetV)**

Virtuální sítě nabízí stejnou funkcionalitu a garanci jako sítě fyzické, ale zároveň přinášejí provozní výhody a hardwarovou nezávislost. Rozdělením sítě na nezávislé kanály, které můžeme přiřadit konkrétním zdrojům, lze řídit dosažitelnou šířku pásma. Nejjednodušší formou virtualizace sítě je virtuální lokální síť (VLAN), která vytváří logické oddělení fyzické sítě. Serverová virtualizace podporuje vytváření virtuálních síťových vrstev v samotném produktu. Požití této virtuální síťové vrstvy nám dává k dispozici vzájemný přístup virtuálních počítačů v síti. Aplikace se ve virtuální síti spouštějí stejně jako v síti fyzické [5].

#### **2.9.4 Virtualizace desktopů (DeskV)**

Nasazení desktopů v podobě spravované služby nám umožňuje rychlejší reakce na měnící se potřeby a příležitosti. Po přihlášení do datového centra, se uživateli načte profil, pod kterým je uložen jeho virtualizovaný desktop s aplikacemi. Virtualizace desktopů má několik výhod, mezi největší patří využití centralizace desktopů a tím snížení nákladů na distribuovanou správu. Dále přináší bezpečnost, centralizovanou správu a jednodušší údržbu systémů [5].

#### **2.9.5 Virtualizace aplikací (AppV)**

V poslední době je tento typ virtualizace velmi využívaný. Všechny potřebné aplikace mohou být uloženy a zároveň spouštěny z centrálního aplikačního serveru. Běžící aplikace nemusí být na koncovém klientovi vůbec instalovány. Aplikace lze centrálně aktualizovat a také řídit přístupová práva pro jednotlivé uživatele. Uživatelé mají přístup k aplikacím i mimo svoji pracovní stanici. Po přihlášení na libovolném klientu jsou mu předem definované aplikace automaticky zpřístupněny. Tyto virtualizované aplikace fungují lépe a poskytují vysokou dostupnost, pružnost a připravenost pro nasazení v cloudu. Současně tak zajištují požadovanou úroveň QoS a poskytují služby pro obchodní aplikace ve virtuálním prostředí organizece **[5].** 

#### **2.9.6 Virtualizace prezentační vrstvy**

Prezentační virtualizace odděluje prezentační vrstvu od vlastního procesu. Typickým představitelem jsou terminálové služby, tedy zobrazení uživatelského rozhraní. Výhodou je centralizovaná správa aplikací poskytovaných koncovým uživatelům a možnost k této službě přistupovat odkudkoliv a z jakéhokoliv zařízení. Pro zajištění chodu aplikací na terminálovém serveru, musí být zajištěn dostatečný výkon pro aplikace. Ne všechny aplikace mohou být provozovány v rámci terminálových služeb **[5].** 

#### **2.9.7 Správa virtualizace (ManageV)**

Poslední oblastí je správa a dohled nad celým virtuálním prostředím. Aby virtualizace přinesla své ovoce, musí splnit a správně navrhnout tři klíčové oblasti [20].

- Správná volba virtualizační technologie, optimální návrh infrastruktury
- Zajištění vysoké dostupnosti
- Proaktivní management celého prostředí

Správa fyzického nebo virtuálního prostředí se rozděluje do dvou kategorií.

**Reaktivní správa IT** - typický model managementu, kdy se problémy řeší až při jejich výskytu. To znamená ve chvíli, kdy uživatel poskytovaných služeb volá o pomoc. Tento přístup způsobuje společnostem nemalé ztráty, kdy se počítá uplynulý čas detekce chyby a čas potřebný k nápravě škod [20].

**Proaktivní správa IT** – jedná se o přesný opak reaktivní správy. Kdy IT oddělení používá nástroje pro dohled a notifikace odpovědných skupin pracovníků. Doba než uživatel zaznamená problém, je značně kratší a to díky monitorovacímu systému a jasným vodítkům ke zdroji chyby [20].

V dnešní době je několik známých dohledových nástrojů pro správu a monitorování dat. Mezi nejznámější patří System Center Virtual Machine Manager od společnosti Microsoft [20].

#### **2.10 Vysoká dostupnost**

Dnes je již předpokladem, že poskytované IT služby jsou dostupné 24x7. Pokud systém neběží nebo dochází k výpadkům, zákazníci jsou nespokojení a přecházejí ke konkurenci. Cílem Vysoké dostupnosti – HA (High Availability) je udržet poskytované služby, systémy a servery vždy dostupné. Míra dostupnosti je definována SLA – Service Level Agreement, tedy ve smlouvě se zákazníkem. Dostupnost se obvykle vyjadřuje v procentech a vyjadřuje pravděpodobnost kolik dnů, hodin či minut bude daná služba v roce dostupná. Následující tabulka zachycuje dobu, po kterou může být systém nedostupný během jednoho roku při provozovaném režimu 24x7 [21].

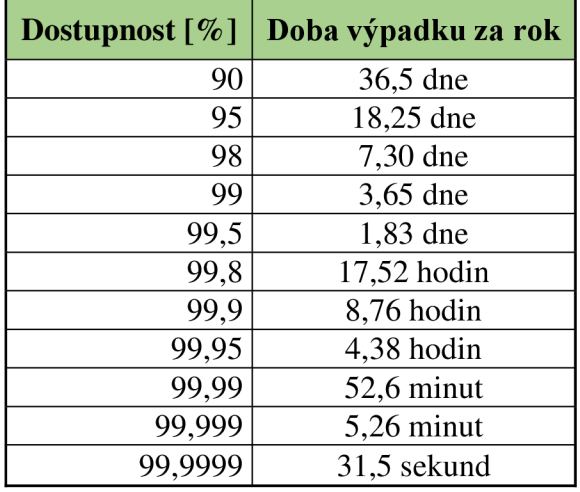

**Tabulka č. 7:** Tabulka dostupnosti – upraveno [21]

Události, které řešíme v souvislosti se zajištěním provozu, rozdělujeme na tři typy.

- **Plánovaná odstávka** údržba hardware, operačního systému nebo aplikace
- **Neplánovaná odstávka** porucha hardware nebo softwarová konfigurace
- **Neplánovaná odstávka havárie a obnova** nejedná se pouze o výpadek služby, musíme obnovit celý systém.

Poslední typ odstávek systémů, se od předchozích dvou liší. Dochází zde totiž k poškození dat. Ve většině případů na konkrétním serveru nemají uživatelé žádnou odezvu od dané služby. Příčiny mohou být na všech vrstvách, od hardware až po samotné aplikace [21].

### **2.11 Cluster**

Slovo cluster či klastr je z anglického jazyka a znamená shluk. Význam tohoto slova je široký a můžeme jej nalézt v ekonomii, hudbě. Nás především zajímá IT terminologie [22].

Představuje tak seskupení volně vázaných počítačů, které spolu vzájemně úzce spolupracují a na venek působí jako jeden stroj. Obvykle jsou propojeny rychlou počítačovou sítí. Cílem nasazení clusteru je dosažení vyšší výpočetní rychlosti, nebo spolehlivosti spojené s větší efektivitou, než poskytuje samotný počítač. Zároveň jsou clustery mnohem levnější, než jeden počítač ve stejné výkonnostní kategorii. Clustery slouží k zajištění vysoké dostupnosti určité služby [22,23].

### **2.11.1 Typy clusterů**

Pro dosažení optimálních parametrů se jednotlivé funkce clusterů propojují. Clustery dělíme na několik typů

#### **Cluster s vysokou dostupností (high availability)**

Hlavním úkolem tohoto clusteru, je poskytovat vysokou dostupnost aplikačních služeb integrovaných do clusteru. Pomocí zdvojení všech důležitých komponent na serveru získáme dvou uzlový cluster, který v případě výpadku nebo havárii některé systémové komponenty, automaticky převezme provoz aplikačních služeb. Vysoce dostupný systém musí splňovat následující požadavky:

- maximální spolehlivost všech komponent
- odolnost systému proti chybám
- provozuschopný systém umožňující nahrazení komponent bez vypnutí systému

Pro zajištění redundance se nejčastěji používá cluster s dvěma uzly. Ale existují i clustery, které se skládají z více uzlů [24].

**Aktivní/ pasivní cluster** - asymetrická konfigurace, kdy máme dva uzly clusteru. Jeden slouží jako primární a poskytuje uživatelům služby. Druhý je potom pasivní (záložní), který musí být přesnou kopií primárního uzlu a při výpadku přebírá provoz. Toto řešení zajištuje, že vždy bude jeden z uzlů aktivní a druhý pasivní [24].

**Aktivní/aktivní cluster** - symetrická konfigurace uzlů, všechny uzly clusteru obsluhují uživatele ajsou aktivní. Pokudjeden vypadne, jeho úlohy přebírají ostatní uzly. Poskytuje vlastnosti rozložení zátěže i vysoké dostupnosti. Při architektuře aktivní/aktivní se musí vyřešit problém současného přístupu do stejných dat, bez narušení konzistence. Často se jako řešení používá sdílené úložiště (SAN). Tento systém funguje za předpokladu stejnorodé softwarové konfigurace [24].

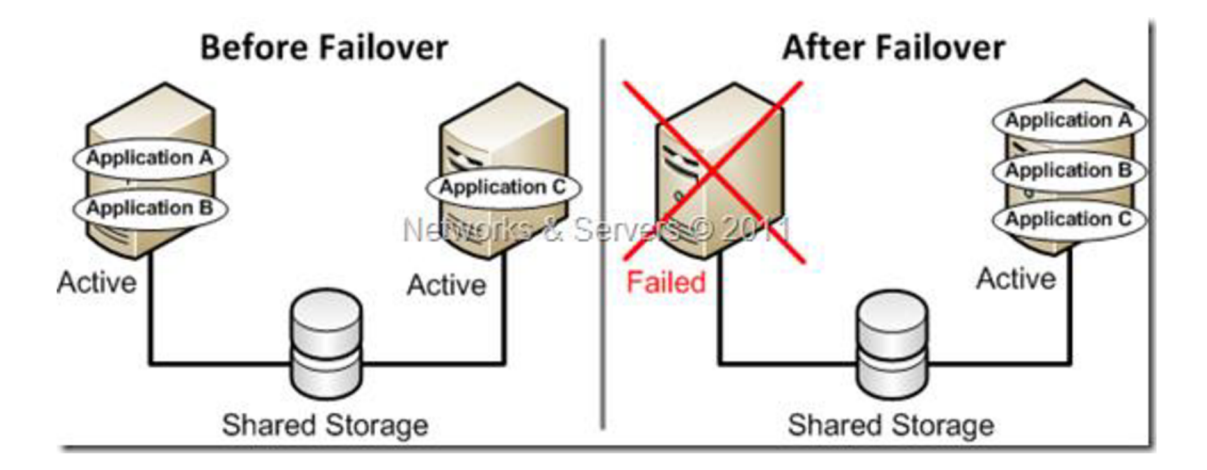

**Obrázek** č. **13:** Aktivní / Pasivní cluster [24]

**N +1 cluster** - v tomto případě je pro více aktivních uzlů vyhrazen pouze jeden uzel pasivní. Musí být dostatečně hardwarově výkonný, aby zajistil plnohodnotný provoz jakéhokoliv vypadlého aktivního uzlu [24].

#### **Cluster pro rozložení zátěže**

Také znám jako load-balancing cluster. Využívá se k rozložení zátěže mezi jednotlivými uzly. Cluster monitoruje vytíženost jednotlivých serverů. Podle vytíženosti load- balancer rozvrhne provoz a požadavky, tak aby servery vždy fungovaly a nedošlo k přetížení. Pokud by nastala situace, kdy jeden z uzlů je nedostupný, cluster rozdělí požadavky mezi ostatními uzly. Hlavním cílem je zamezit výpadkům a přerušení provozu tak aby uživatel nic nepoznal [25,26].

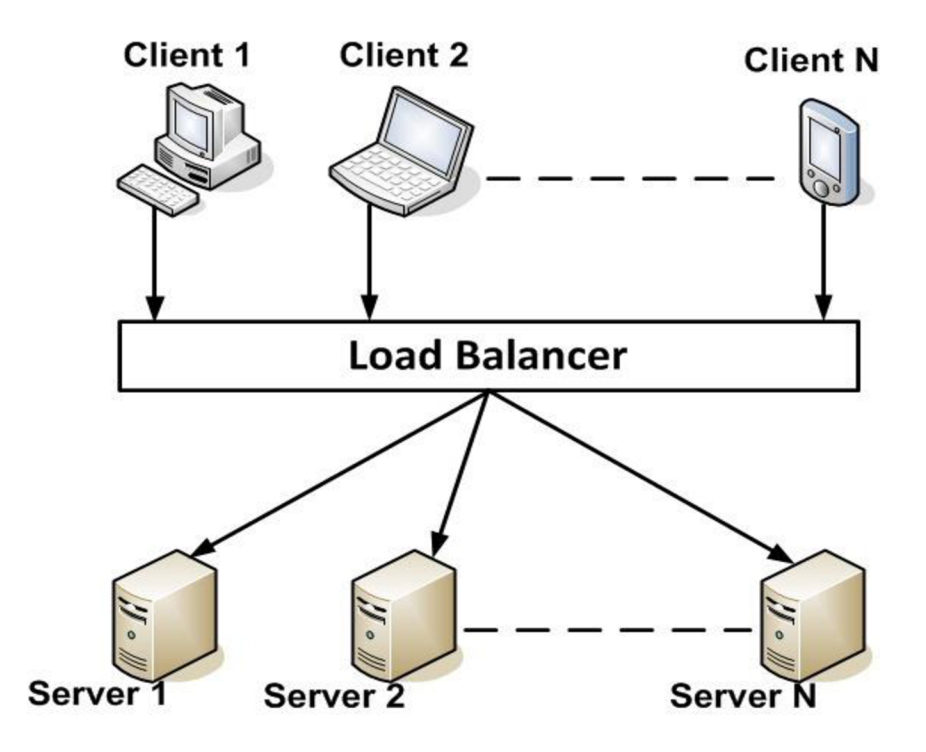

**Obrázek** č. **14:** Load-balancing cluster [26]

Jsou známy celkem čtyři základní metody pro rozdělování zátěže.

- **Round robin (RR)** jedná se o plánovací algoritmus, který funguje na principu postupného střídání uzlů v předem definovaném pořadí. RR je vhodné použít za předpokladu, že servery v clusteru jsou stejně výkonné
- Weighted round-robin algoritmus přiřadí každému uzlu váhu. Na základě této váhy je uzlům směřováno více či méně požadavků.
- **Least-connection** algoritmus pošle požadavek tomu uzlu, který momentálně zpracovává nejmenší počet procesů.

**• Load – based** - algoritmus pošle požadavek tomu uzlu, na kterém je momentálně nejnižší zátěž [25,26].

### **2.12 Způsoby migrace fyzických strojů do virtuálního prostředí**

Volba konverze fyzických serverů do virtuálního (P2V) je závislá na rozhodnutí, zda migrovaný stroj bude přenesen beze změny nebo zda bude vytvořeno nové prostředí a migrována budou pouze data [27,28].

U první metody můžeme využít nástrojů od poskytovatelů virtualizačních platforem, např. VMware vCenter Converter nebo Microsoft Virtual Machine Converter. Také je možné využít P2V produktu od 3. stran např. Paragon Virtualization Manager 14 [28].

Druhým způsobem migrace je tzv. metoda upgradu software, kde přeneseme pouze aplikace a data do nového prostředí. Je třeba součinnosti s dodavatelem softwaru, na základě jeho doporučených parametrů se nachystá nový VM (virtual machine) s novou verzí softwaru. Dochází tak pouze k migraci dat [27,28].

### **2.13 Virtualizační platformy**

Virtualizačních platforem pro servery je spousty. Za nejrozšířenější a komerčně nejúspěšnější lze považovat platformy vSphere od VMware, nebo Hyper-V od Microsoftu, případně XenServer od Citrixu [29].

#### **2.13.1 VMware**

Společnost VMware je jedním z hlavních představitelů v oblasti virtualizace a udává tempo a směr jejího vývoje. Své virtualizační technologie nabízí prostřednictvím produktu vSphere v nejnovější verzi 6.0 [30].

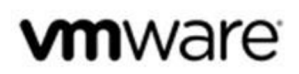

**Obrázek č. 15:** Logo společnosti VMware [30]

**Hypervisor ESXi freeware** - slouží jako bezplatný integrovaný hypervisor, který umožňuje podniku přístup k produktu VMware vSphare Client, který spravuje hostitelské servery individuálně. Ačkoli je ESXi hypervisor navržen jako malý, přesto dokáže sloužit jako organizátor přiřazující hardwarové zdroje virtuálním desktopům. Omezení bezplatné verze ESXi je v maximálním počtu 2 fyzických CPU. Při jeho návrhu byl kladen důraz na jednoduchost. Jeho spuštění pomocí nabídek a automatická konfigurace je nej snadnější cestou jak začít s virtualizací od VMware [30].

**Hypervisor ESXi placená verze** – hlavním rozdílem oproti free verzi ESXi je, že tato verze obsahuje oddíl pro správu serveru, který slouží k místní správě a údržbě hostitele. Dále umožňuje větší možnost managementu a především instalaci nástrojů třetích stran. Placená verze je potom ve verzích Standard, Enterprise Plus a VMware vSphere with Operations Management Enterprise Plus. Dostupné jsou i dvě zvýhodněné sady vSphere Essentials Kit a Essentials Kit Plus, které j sou omezeny na 3 fyzické servery a 2 procesory pro každý server. Obě verze obsahují nástroje Enterprise-class Server Consolidation a vCenter Centralized Management. K vytvoření a správě virtuálních strojů je k dispozici volně dostupný nástroj VMware vSpere Client [30,31].

Jednou z největších předností ESXi je podpora funkcí pro správu paměti jako je nastavení minimální / maximální velikosti paměti, RAM overcommitment, transparentní sdílení stránek, řízení velikosti paměti. Rozsah oficiálně podporovaných hostovaných operačních systémů je široký. Podporovány jsou všechny verze od Windows od verze 3.1, Novell Netware, verze Linuxu a Solaris, dokonce i MS-DOS [30].

Pro správu virtuálních serverů na jednom fyzickém serveru se používá vSphere, která podporuje platformy od Intel VT-x a AMD-V. Pokud spravujeme více virtuálních serverů, je vhodné použít nástroj VMware vCenter Server, který je určen pro správu jednotlivých VMware vSphere. Poskytuje tak jednotnou správu všech hostitelů a virtuálních strojů a zároveň nabízí souhrnný monitoring výkonnosti jednotlivých periferií [31].

Nej používanějšími nástroji potom jsou:

**• vMotion** - běžící virtuální stroj může být za běhu přesunut z jednoho vSphere serveru na jiný.

- **• Storage Vmotion** běžící virtuální stroj může být za běhu přesunut z jednoho datového uložiště na jiný.
- **High Availability** Poskytuje vysokou dostupnost pomocí restartu virtuálního stroje, při selhání vSphere Serveru, nebo OS virtuálního serveru.
- Fault Tolerance Poskytuje bezvýpadkovou ochranu virtuálního stroje proti HW poruše. Pomocí technologie vLockstep zajišťuje synchronní běh identických dvou kopií virtuálního serveru.
- **Data Protection** Zajišťuje zálohu a obnovu virtuálních strojů bez agentů s minimálními požadavky na systémové prostředky.
- **vShield Endpoint** poskytuje antivirus a antimalware ochranu pro bezpečnost virtuálních strojů.
- **vSphere Replication** úlohou je zajistit nízkonákladovou replikaci virtuálních strojů
- **vSphere Data Protection** je určen k vytvoření zálohy a obnovy virtuálních strojů s minimálními požadavky na systémové prostředky [31].

#### **Licencování VMware**

Licencování je cenově ohodnocováno za počet fyzických CPU . Všechny edice musí být použity ve spojení s existujícími nebo se samostatně zakoupenými vCenter edicemi [31].

**Tabulka** č. **8:** Licence vSphere a vCenter Server edicí [32]

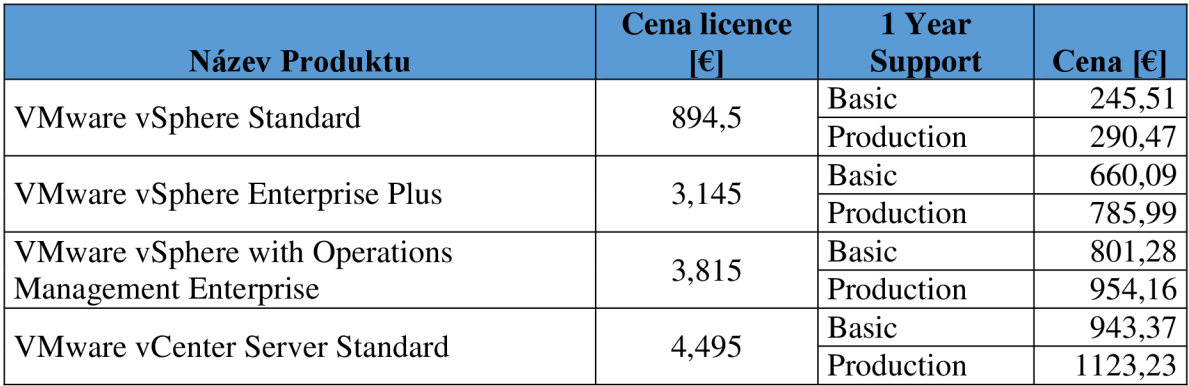

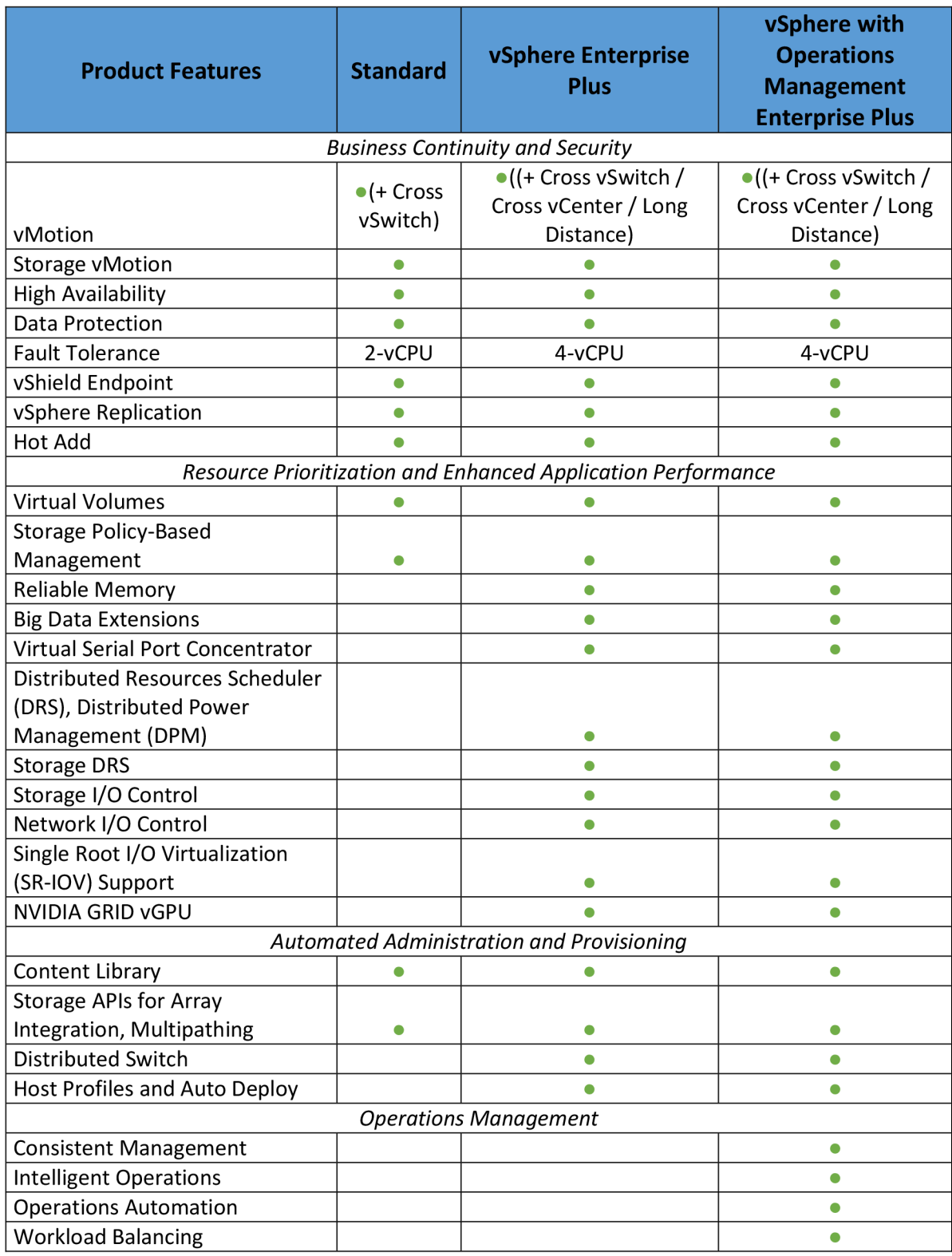

**Tabulka** č. **9:** Porovnání edic vSphare a dostupnosti služeb [32]

#### **2.13.2 Microsoft**

Společnost Microsoft svojí virtualizační platformou Hyper-V pokrývá několik možných scénářů virtualizace. Od konsolidace serverů až po vysoce výkonná, škálovatelná a samoobslužná datová centra s celkovým počtem fyzických serverů přes několik tisíc [33,34].

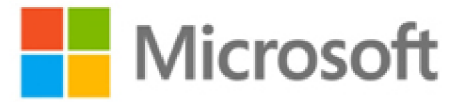

#### **Obrázek** č. **16:** Logo společnosti Microsoft [33]

Základním prvkem je tedy serverově orientovaný hypervisor architektury x86-64 Hyper-V, který vyšel ve své první verzi v roce 2008 jako součást edice Windows Server 2008. Druhá generace dostupná jako role ve Windows Server 2008 R2, nebo jako oddělený produkt Microsoft Hyper-V Server 2008 R2, který je zdarma. Dnes je ve Windows Server 2012 R2 již Hyper-V ve své třetí verzi. Podporuje stejně tak jako VMware platformy od Intel VT-X a AMD-V. Hyper-V se musí doinstalovat jako role Windows serveru, jedná se tedy o komerční řešení [34,35].

Při dostatečně dimenzovaném hardware a využití Windows Server 2012 nebo 2012 při využití Hyper-V pro virtuální prostředí můžeme na jednom fyzickém serveru provozovat až 1000 hostů a 8000 hostů v rámci clusteru. Zároveň je k dispozici až 320 procesorových jader a 4 TB paměti pro Hyper-V, přiděleno může být 64 virtuálních procesorů, 1 TB paměti a 255 disků o kapacitě 64 TB pro každý [34,35].

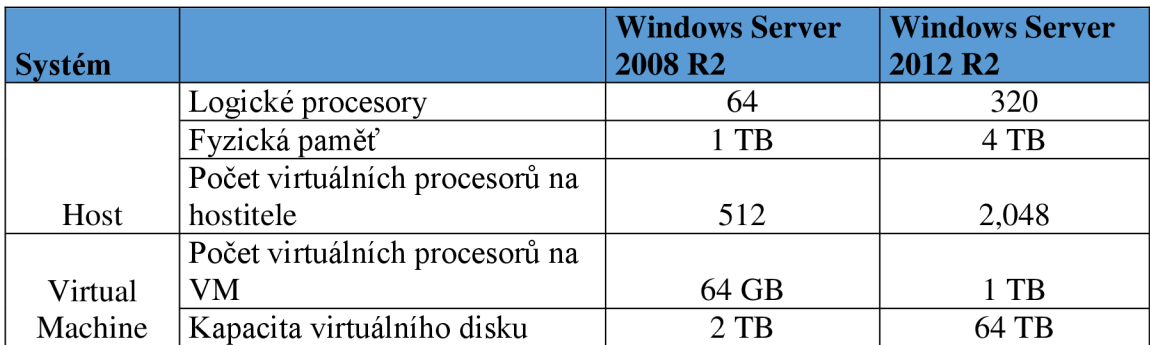

**Tabulka** č. **10:** Porovnání možností jednotlivých verzí Windows Server [37]

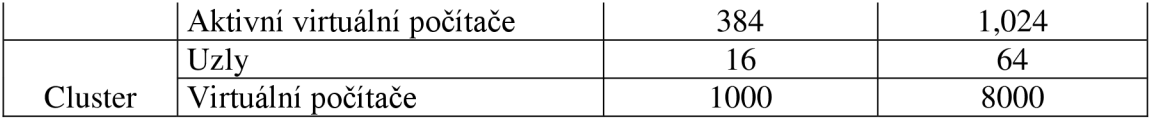

Oficiální podpora hostovaných operačních systémů není tak bohatá jako v případě VMware. Podporovány j sou všechny verze Windows Serveru od verze Windows Server 2000 až po Windows Server 2012. U linuxových verzí jsou podporovány pouze RHEL , CentOS a SUSE [35].

Microsoft pro ucelenou správu základních funkcí využívá aplikaci Hyper-V Manager. Tato aplikace umožňuje instalaci virtuálních strojů, jejich správu, případně migraci nebo nastavení replikace. Aplikace Windows Server Backup potom umožňuje zálohování virtuálních strojů [33,34].

Pro pokročilé funkce a správu rozsáhlých heterogenních datacenter, aplikací a služeb Microsoft nabízí placený produkt System Center, který je dostupný ve verzích Standart a Datacenter. Jednotlivé produkty lze využívat samostatně pro konkrétní oblasti IT.

- **SC Virtual Machine Manager** Zajišťuje celkovou správu virtualizovaného prostředí. Rozděluje fyzické prostředky datového centra mezi jednotlivá oddělení a umožňuje vytvářet šablony služeb. Zároveň tak poskytuje optimalizaci prostředků na virtualizačních a fyzických platformách.
- **SC Endpoint Protection** Antimalware řešení, jehož správa je integrována do nástroje Configuration Manager.
- **SC Configuration Manager** Je nástroj pro řízení a správu koncových zařízení a serverů. Klíčovými vlastnostmi tohoto nástroje je detailní HW a SW inventarizace, měření skutečného využívání SW, distribuce aplikací a operačních systému bez zásahu administrátora (zero – touch).
- **SC Data Protection Manager** představuje jednotný způsob zálohování a obnovu dat pro Windows Servery a klientské počítače.
- **SC Operations Manager** Jedná se o proaktivní dohledový systém, který poskytuje expertní analýzu heterogenního IT prostředí. Umožňuje detailní monitorování infrastruktury, síťových prvků, operačních systémů a aplikací. Nabízí centrální pohled zdraví celého IT prostředí a výrazným způsobem přispívá

k řešení problémů a dodržování SLA . Tento nástroj je určen pro vyšší úroveň správy a dohledu.

- **Orchestrator** Nástroj představující automatizaci IT procesů, díky urychlování procesů a omezování celkového množství chyb, snižuje provozní náklady a zvyšuje efektivitu IT.
- **Service Manager** Platforma pro centrální řízení a správu IT pomocí definovaných postupů a procesů [33,34].

#### **Licencování Windows server**

Následující tabulka porovnává jednotlivé edice Windows Server 2012 R2. Výběr je ze 4 edicí systému na základě velikosti organizace a požadavků na virtualizaci [36].

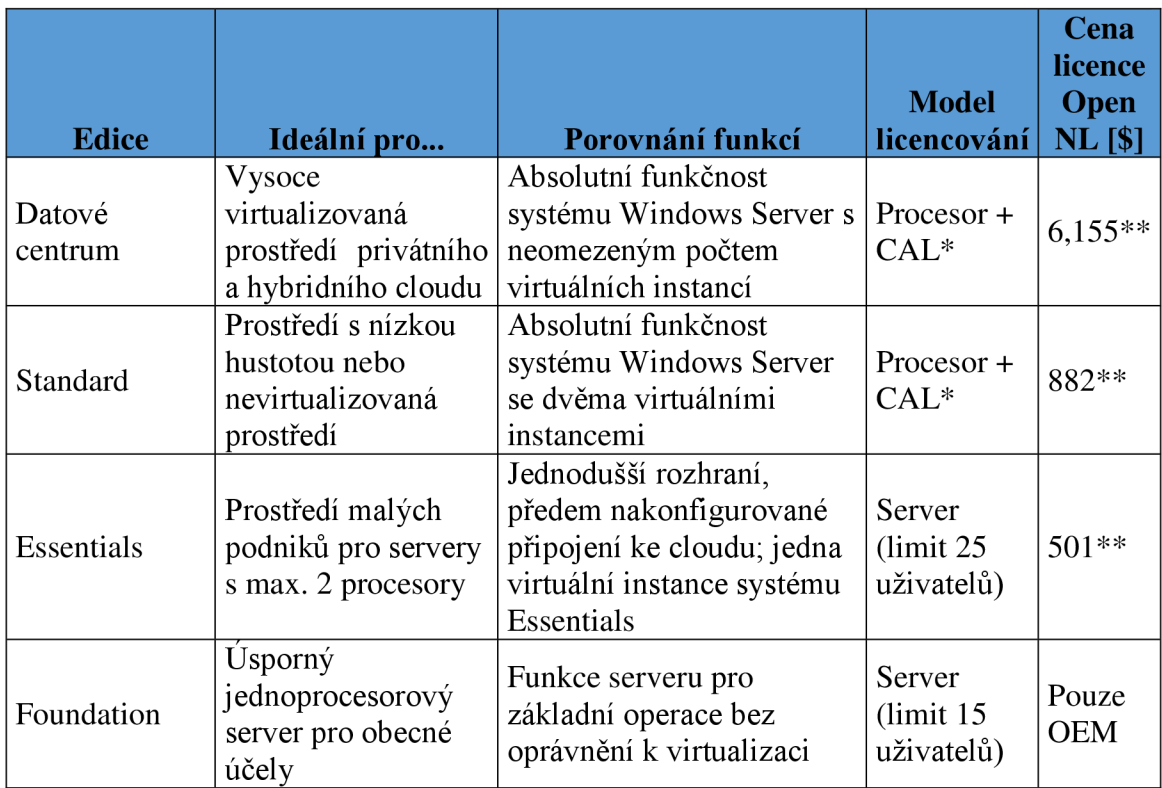

**Tabulka** č. **11:** Přehled licencování a cen u Windows Server 2012 R2 [36]

\* - Licence CA L j sou nezbytné pro každého uživatele nebo zařízení přistupující k serveru.

\*\* - Cena se vztahuje na licenci Open No Level (NL) ERP. Konkrétní cenu se dozvíte od prodejce společnosti Micorosoft.

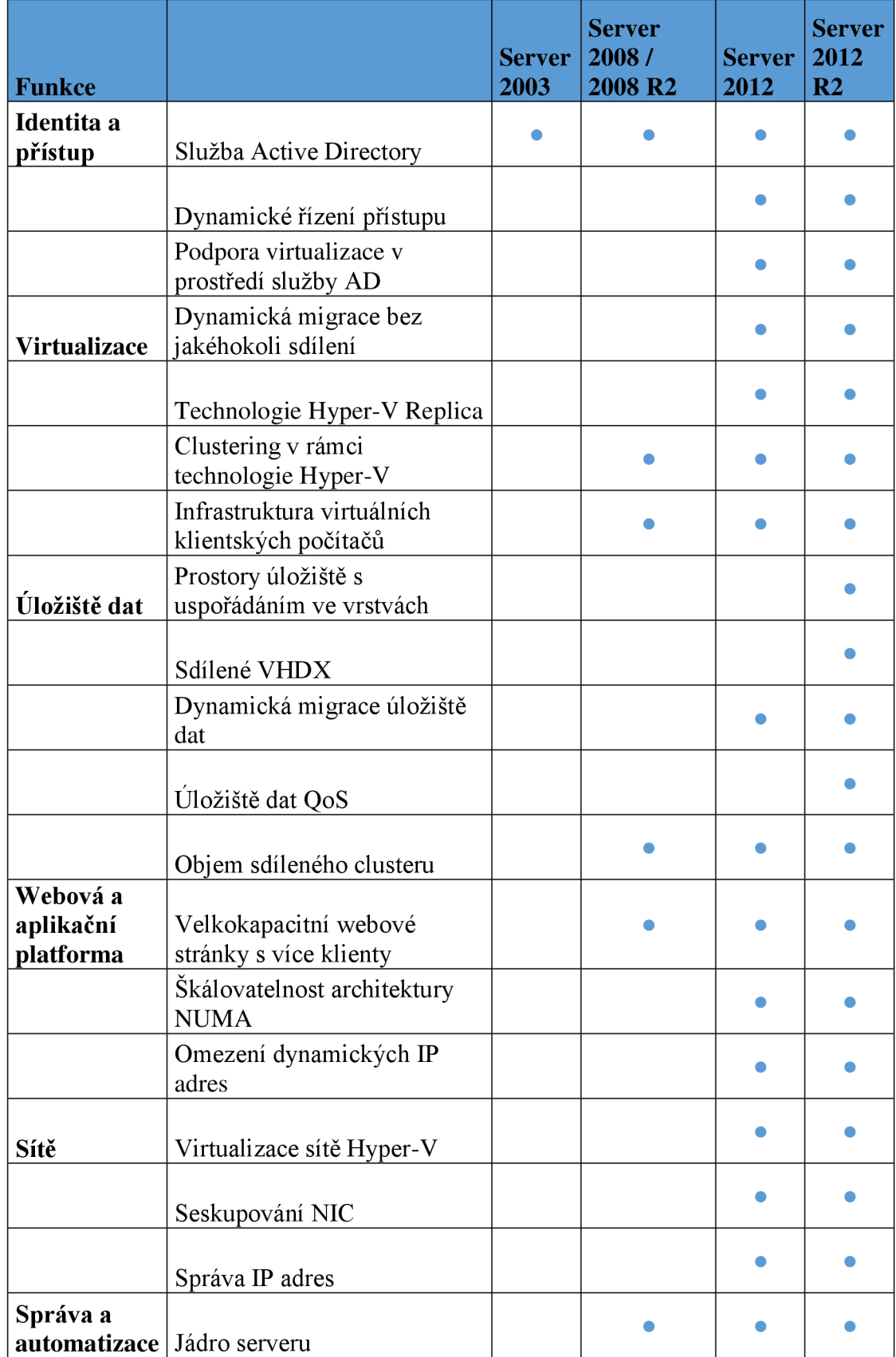

**Tabulka** č. **12:** Porovnání edic Windows Server a dostupnosti funkcí [37]

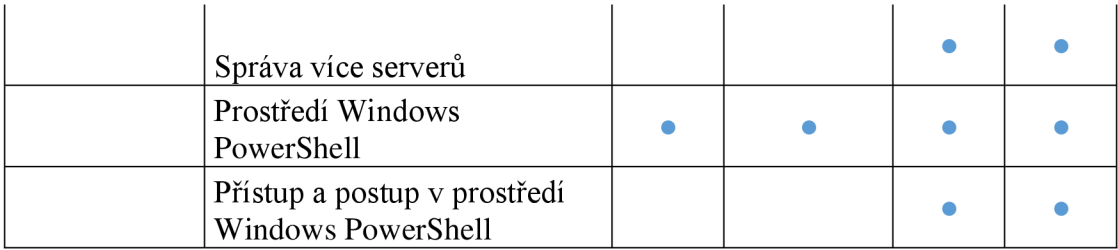

## **3 NÁVRH VLASTNÍHO ŘEŠENÍ**

Tato kapitola je věnována návrhu virtualizace serverů, kde budu vycházet ze získaných teoretických vědomostí a poznatků z analýzy současného stavu. Jedním z hlavních faktorů jsou požadavky společnosti, které budou při návrhu zohledněny. Představím vybranou produktovou řadu, s jejíž pomocí virtualizaci serverů uskutečním, taktéž popíši zvolený hardware a přidělení výpočetních prostředků fyzického stroje virtuálním. Součástí kapitoly bude celkové zhodnocení přínosů a nákladů pro společnost. Závěrem této kapitoly uvedu návrhy, jak by se mohlo virtualizované prostředí dále vyvíjet.

#### **3.1 Výběr produktové řady**

Vzhledem k tomu, že si společnost přeje zachovat konzistentnost produktové řady, vybírám free platformu ESXi hypervisor. I přes to, že se jedná o free verzi musí být licencována. V opačném případě se jedná o 60 dní zkušební verzi. Pokud bychom měli, každých 60 dní reinstalovat server docházelo by k nežádoucím časovým nákladům. K získání licence potřebujeme založit účet na stránkách VMware. Po vyplnění základních údajů a potvrzení souhlasu s licenčními podmínkami, specifikujeme námi požadovaný počet hostujících serverů. Poté dojde k ověření dat a na email nám přichází pokyny k aktivaci VMware účtu. Po přihlášení do webového rozhraní VMware již máme v nabídce VMware vSphere Hypervisor 6 licenci, která nemá žádnou expirační dobu.

#### **3.2 Výběr hardware pro virtualizované prostředí**

#### **3.2.1 Požadavky na konfiguraci**

Naším cílem je převést celkem 6 fyzických strojů na virtuální platformu. Vzhledem k požadavkům společnosti z kapitoly 1.7 navrhuji osadit hostitele minimálně 12 jádry CPU, které představují dvojnásobek spočtené optimální kapacity (kapitola 1.6), 64 GB celkové paměti RAM a 6TB diskové kapacity. Počet jader je navržen pouze na dvojnásobek spočtené kapacity z toho důvodu, že výkon současných procesorů je vyšší než výkon procesorů starých 8-10 let a zároveň společnost respektuje snížení licenčních nákladů na provozovaný software.

Uložiště bude navrženo jako lokální s redundancí disků zapojených v RAID 10. Síťové připojení navrhuji 4 porty o rychlosti lGb/s do vnitřní sítě LAN , přičemž 2 a 2 porty budou připojeny do různých síťových adaptérů serveru a do různých modulů datového přepínače. Tím je zajištěna redundance síťového připojení na úrovni výpadku síťového adaptéru serveru a modulu datového přepínače. Do DMZ bude připojen pouze jeden port o rychlosti 1 Gb/s. Server bude osazen management adaptérem pro nízkoúrovňovou správu serveru. Server bude instalován do stávajících racků. Musí být zajištěna redundance napájecích zdrojů, ventilátorů, disků s možností hotplug výměny, k zajištění bezvýpadkového provozu hostitele.

K tomuto účelu by měl být dostačující 1 výkonný server, který bude sloužit jako hostitel ESXi. Z důvodu ucelené správy a servisu hardware platformy vybírám společnost DELL .

V případě havárie či kritických incidentů DELL nabízí záruku 7Yr ProSupport and 4hr Mission Critical. Čímž zajištuje reakci do 4 hodin nepřetržitě každou hodinu po celý týden. Tato služba je velmi žádoucí, avšak tvoří významnou část celkové ceny.

#### **3.2.2 Vybraný hardware**

Pro hostitele ESXi vybírám rackový server DELL PowerEdge R730 s výškou pouze 2U. Server disponuje výkonným procesorem, velikou pamětí, možností rychlého úložiště a také grafickým akcelerátorem, díky této kombinaci PowerEdge R730 dosahuje vynikajících výsledků i v náročných prostředích. Je snadno konfigurovatelný, lze jej klasifikovat jako univerzální server pro klíčové aplikace podniku. Podporuje redundantní jednotky zdroje napájení, pevné disky a ventilátory, které je možné připojit či vyměnit za chodu (HotPlug). Taktéž umožňuje možnost dvou médií SD pro účely redundantních hypervisorů. Těmito funkcemi jsme schopni zajistit vysokou dostupnost.

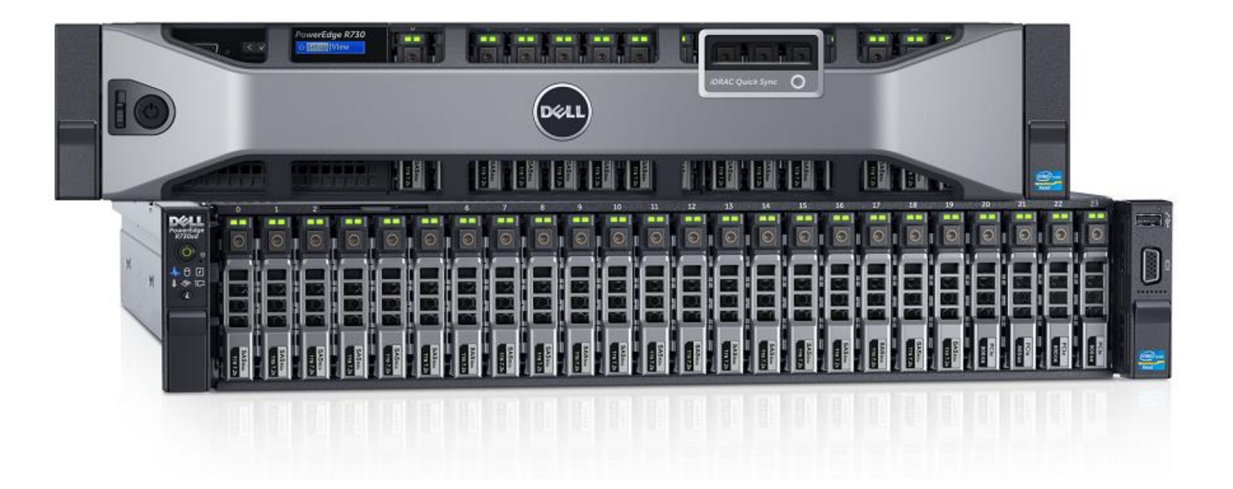

**Obrázek** č. **17:** DELL Power Edge R730 [38]

Server navrhuji pořídit v této konfiguraci: 2x Intel® Xeon® E5-2643 v3 3.4GHz, 2x 6 jader, 8x 8GB RAM, 6x 2TB 7.2K RPM SATA 6Gbps RAID  $10 =$  Celkem 6 TB, 2x 16GB SD Cards na kterých poběží OS ESXi, 2x Intel Ethernet 1350 QP 1Gb Server Adapter I350QP po 4 portech. Protože na hostiteli poběží především OS Windows, je třeba zakoupit edici Windows Server 2012 R2, Datacenter Edition, která nám zajistí absolutní funkčnost systému Windows Server a zároveň neomezený počet virtuálních instancí s OS Windows. Podrobný popis konfigurace a všech prvků uvádím v následující tabulce:

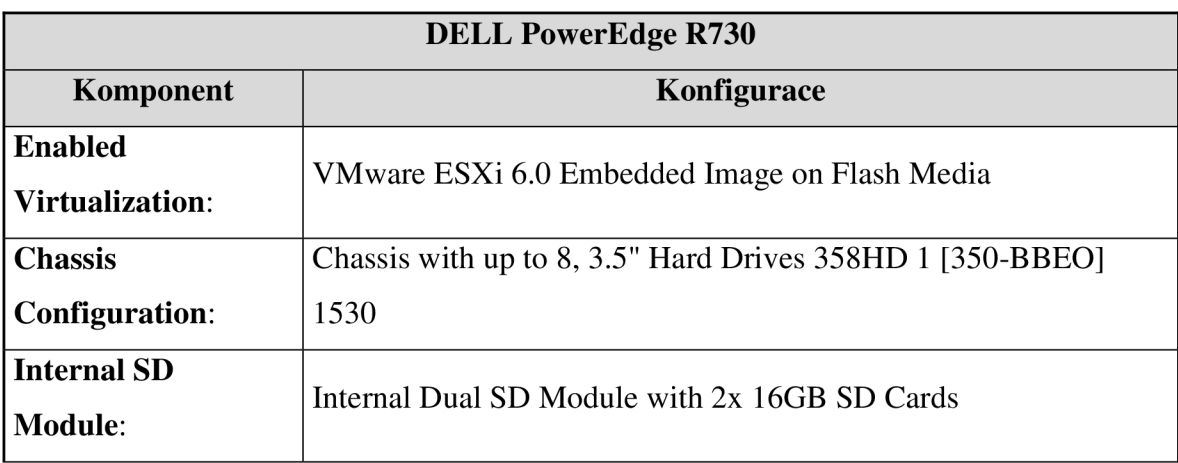

**Tabulka** č. **13:** Návrh hardwarové konfigurace

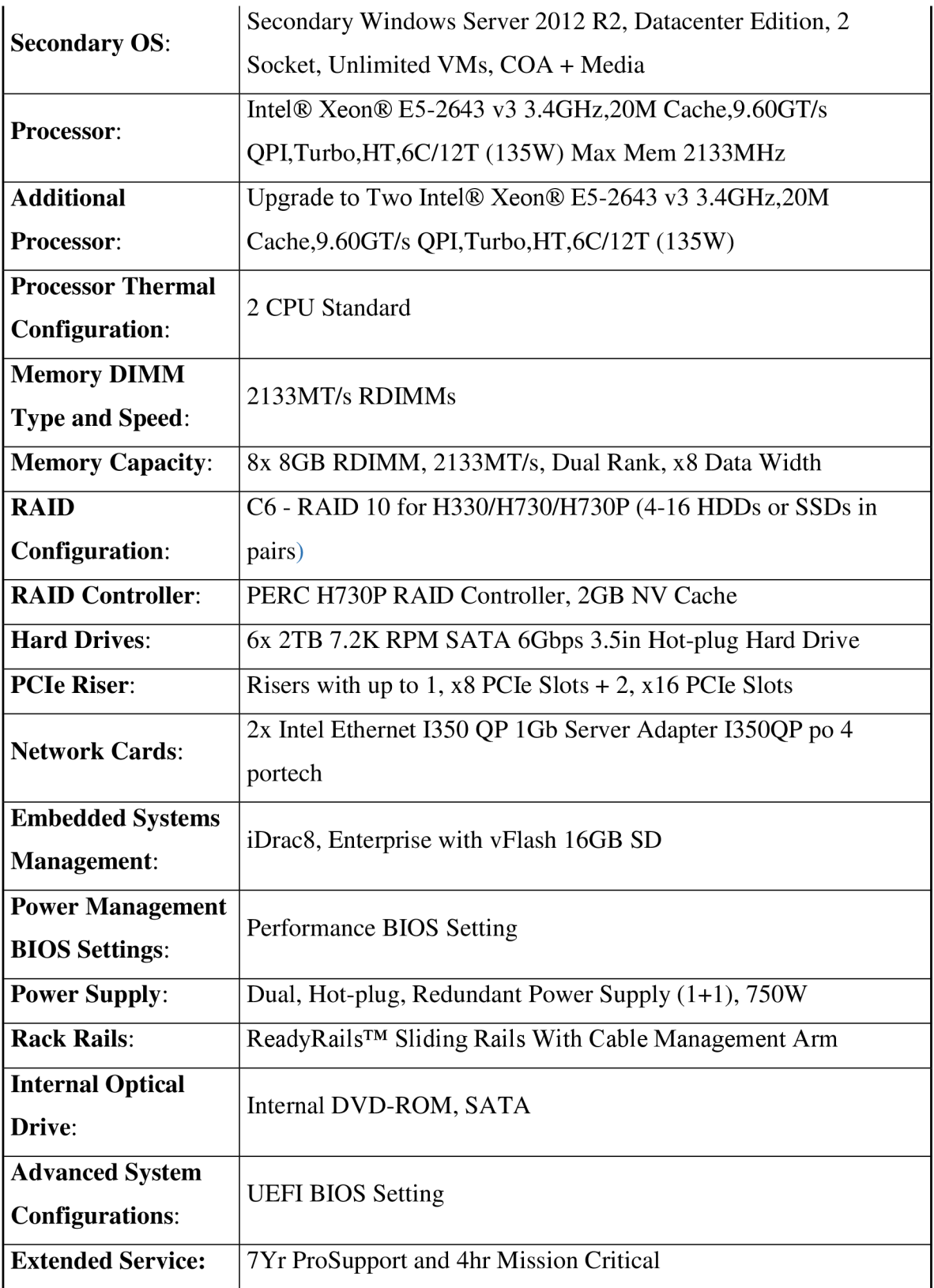

#### **3.3 Zálohování**

Stávající metodika obnovy a zálohy společnosti je vyhovující a můžeme tedy využít zálohovací zařízení, které společnost vlastní. Proces zálohování a obnovy navrhuji rozdělit do dvou kategorií:

- 1. disaster recovery snímkové zálohy serveru, budou ukládány do úložného systému přes NFS protokol. V případě úplné ztráty VM , dojde k obnově pomocí snapshotu. Vzhledem k obrovskému objemu dat, budou zálohy prováděny 1x za měsíc.
- 2. file level recovery při ztrátě dat na souborové úrovni, použijeme denní zálohu z TSM od IBM.

#### **3.4 Migrace starých serverů**

Metoda P2V bude použita pouze u serveru nt59, neboť se nebylo možné dohodnout s dodavatelem na upgrade sofwaru. Parametry VM budou nastaveny shodně s původním odhadem z kapitoly 1.6.

K P2V migraci bude využit nástroj VMware vCenter Converter. Služba je zdarma, pro její stáhnutí potřebujeme pouze účet u VMware . Po nainstalování a přihlášení do aplikace pokračujeme kliknutím na tlačítko "Convert Machine", spustí se nám průvodce migrací. V prvním kroku specifikujeme zdroj pro konverzi, v našem případě Powered-on Machine čili běžící stroj, ke kterému se připojíme vzdáleně pomocí IP adresy jako správci. Průvodce nás informuje o vlastnostech zdrojového serveru, jaký je jeho operační systém, velikosti paměti, disku a typu síťové karty. V druhém kroku vybíráme cíl migrace, tedy náš nový server, kde budou převedeny původní fyzické servery v podobě snapshotu ve formátu VMDK (Virtual Machine Disk). V předposledním kroku máme možnost výběru diskových jednotek z původního serveru, které chceme zahrnout v migraci na nový server. Dále se nám nabízí možnost modifikace velikosti disků, procesoru, RAM či přidání síťových karet. Posledním krokem je samotný proces migrace fyzického serveru na virtuální. Zjednodušeně můžeme říci, že přenášíme kompletně celé fyzické prostředí do virtuálního včetně dat, služeb a operačního systému. Po ukončení migrace se VM spustí odpojen od datové sítě a dojde k otestování jeho funkčnosti. Následně je původní

fyzický server odpojen od datové sítě a nový server připojen a otestován. Hostname a IP adresa zůstávají zachovány.

U ostatních serverů dojde pouze k migraci dat. Cílový OS je zvolen na základě dohody s dodavatelem softwaru shodně MS Windows Server 2012 R2. Parametry VM budou nastaveny po dohodě s dodavateli shodně s původním odhadem z kapitoly 1.6. Serveru nt60 bude po dobu migrace přidělena nová IP adresa a hostname, po otestování mu bude přidělena IP adresa původního serveru, který bude odpojen od datové sítě. Jedná se o webový server v DMZ síti. Ostatním servery jsou provozovány ve vnitřní síti a bude jim přidělen nový hostname a IP adresa.

### **3.5 Přidělení výpočetních prostředků**

Díky naměřeným provozním charakteristikám stávajících serverů systémem Zabbix, jsme byli schopni určit optimální výpočetní prostředky pro servery (kapitola 1.6). V kombinaci s doporučenými hodnotami s dodavatelem softwaru tak navrhuji přidělit určitou kapacitu paměti vRAM, kterou mohou využívat, kapacitu diskového pole a počet virtuálních jader procesoru vCPU. Po stabilizaci a zátěžových testech, můžeme parametry optimalizovat dle našeho uvážení. Pro správu hostitelů a samotných virtuálních strojů nám slouží aplikace VMware vSphere Client.

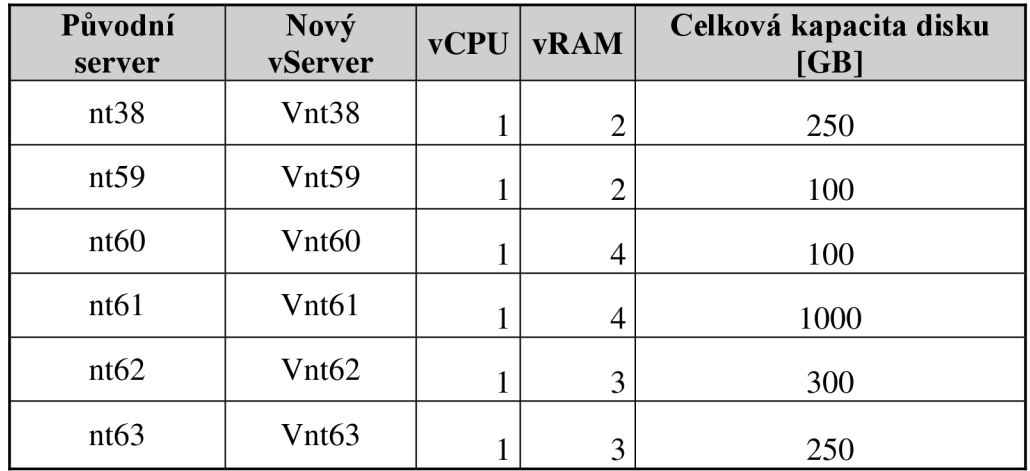

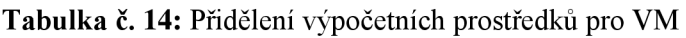

#### **3.6 Zhodnocení virtualizace**

Virtualizace nám přináší úspory zejména v pořizování nového hardware. Pokud bychom měli pořídit 6 nových samostatných fyzických serverů bez možnosti virtualizace, celková cena by byla výrazně dražší, než pořízení jednoho dostatečně výkonného serveru. Následující tabulka zachycuje srovnání pořizovací ceny 6 nových serverů s cenou nového výkonného serveru. Ceny jsou uvedeny bez licencí a podpory ProSupport od společnosti Dell.

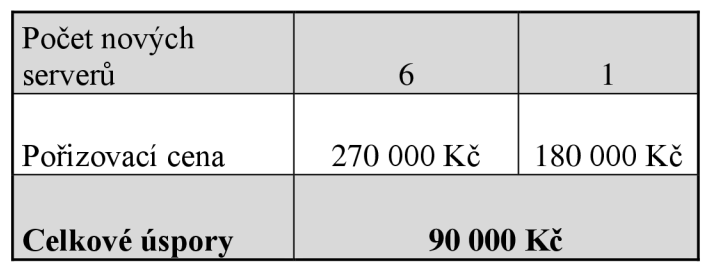

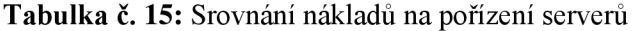

S nižším počtem pořízených serverů se pojí i další přínos ekologického charakteru, pro napájení jednoho serveru spotřebujeme mnohem méně elektrické energie. Odhadem můžeme říci, že celkové napájení poklesne v horizontu 1 roku minimálně o 10 %. Po absolutním odstavení původních serverů lze předpokládat pokles až 20 %.

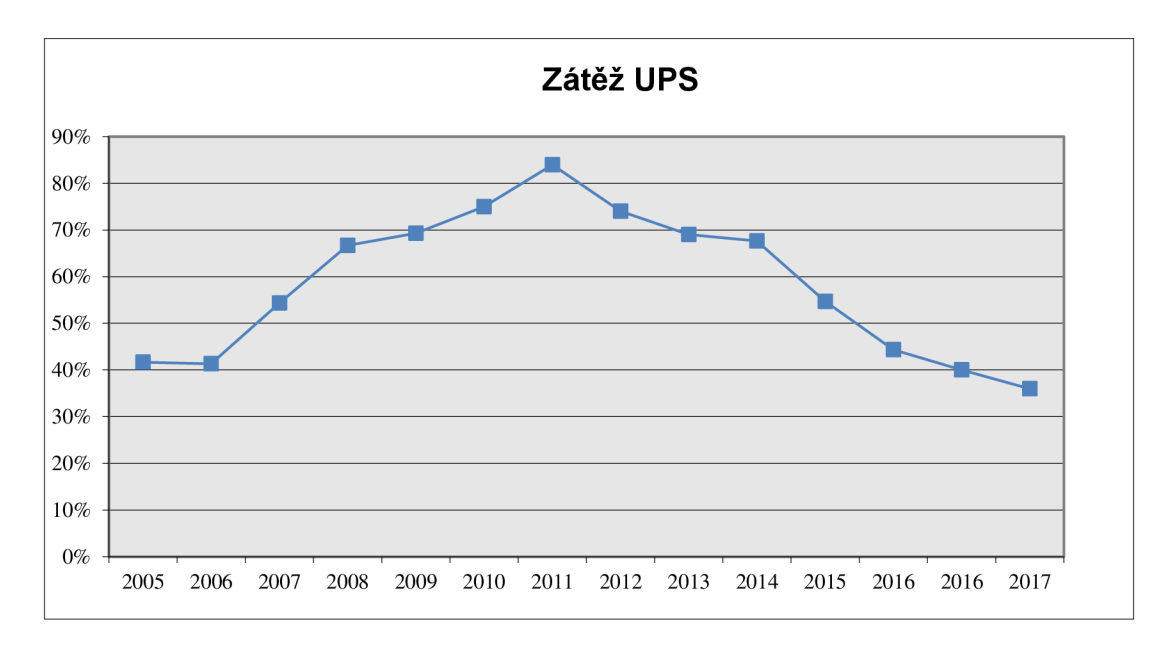

**Graf** č. **1** - předpokládaný vývoj zátěže UPS

#### **Tabulka** č. **16:** Úspora el. Energie v horizontu 5 let

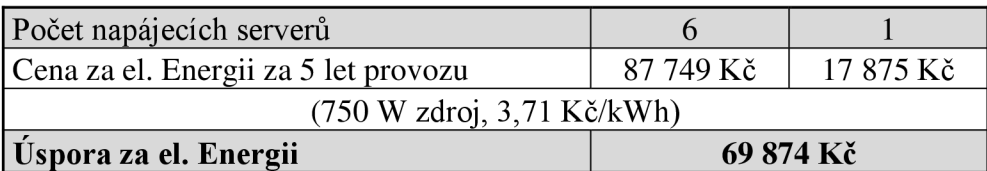

Zátěž zdroje nelze počítat dle jeho nominální hodnoty. I přes to, že server disponuje zdrojem 750 W, je jeho spotřeba odhadována na 110 W. Pokud bychom pořídili 6 méně výkonných serverů, předpokládaná spotřeba bude 90 W na jeden server.

Zároveň dojde ke zjednodušení infrastruktury ve srovnání s původním stavem. Získáme více prostoru v serverové místnosti, tím se nám sníží počet potřebných síťových kabelů a aktivních prvků. Také dojde k poklesu potřebné energie pro chladící bloky, což se opět projeví v celkových nákladech za energii. Dalším přínosem nasazení virtualizace je jednodušší správa virtualizovaného prostředí, efektivnější využití výpočetních zdrojů a pohodlnější operativa v nasazování nových serverů či migraci na jiného hostitele.

**Tabulka č. 17:** Celkové vyčíslení nákladů

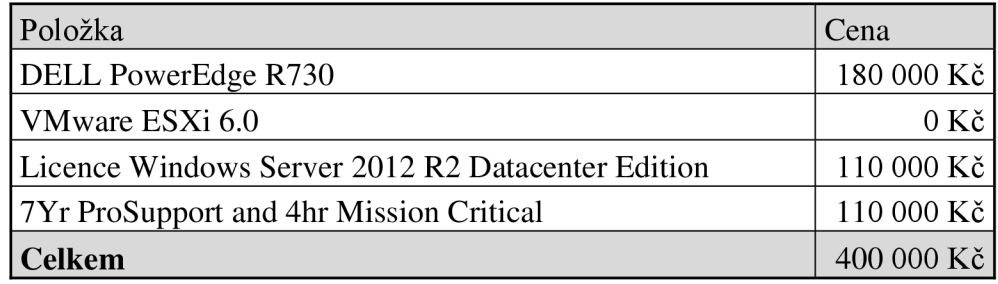

Předpokládaná cena je pouze orientační a ve finále se může lišit v závislosti na individuální nabídce od dodavatele. Již teď ale víme, že 2/3 ceny tvoří pouze licence na OS Windows server a support od společnosti DELL .

#### **3.7 Návrhy do budoucna**

Společnost Veletrhy Brno si v návrhu řešení přála udržet nízké finanční náklady na produktovou řadu a celkovou konzistentnost virtualizačního prostředí. Tohoto cíle jsme dosáhli a společnost tedy vlastní 5 fyzických serverů, na kterých běží více než 70 VM . Všechny VM běží na free platformě ESXi, finanční náklady jsou tedy minimální, nicméně free platforma má i své slabé stránky a nedostatky.

Například u migrace jednotlivých VM mezi ostatními hostiteli ESXi. Máme dvě možnosti, tou první je přesun přes ssh (Secure Shell), což trvá velice dlouho. Druhou možností je migrace přes NFS Network File System). Je mnohem rychlejší, ovšem musíme nejdříve nakopírovat data z VM na NFS server v síti a následně z něj přenést data na cílového hostitele. Dalším problémem může být ucelená správa všech hostitelů. Na free platformě můžeme spravovat pouze jednotlivé VM na konkrétním hostiteli přes Windows klienta, chybí zde centrální správa všech serverů. Free platforma nepodporuje většinu komerčních nástrojů a funkcí jako jsou HA , vMotion, Storage motion, failover atp. Jedná se pouze o virtualizační základ pro společnost, která se rozhodla přejít na virtualizovanou platformu. Po osvědčení a zaběhnutí správy infrastruktury mohu společnosti doporučit přechod na placenou verzi VMware ESXi.

Důvodů je několik, přechodem na VMware vSphere 6 Standard získáme maximální efektivitu, flexibilitu, rychlost a odolnost. Verze 6 obsahuje novinku tzv. Instant Clone, tato technologie umožňuje rychlé klonování a nasazování VM až 10x rychleji než v předchozích edicích. Zároveň je dostupná služba vMotion pro nerušivou migraci pracovních úloh. Pro centralizovanou správu a vzhled na všech úrovních virtuální infrastruktury navrhuji zakoupit VMware vCenter Server. Poskytuje jednotnou správu všech hostitelů a VM v datacentru se souhrnným monitoringem výkonu, hostovaného OS, úložiště a dalších kritických prvků virtuální infrastruktury. Díky standardizovaným postupům nabízí VMware vCenter Server správcům rychlé nasazení VM a hostitele, taktéž poskytuje kontrolu nad klíčovými vlastnostmi jako je VMware vMotion, Distributed Resource Scheduler (plánovač zdrojů), High Availability (vysoká dostupnost) a Fault Tolerance (nepřetržitou dostupnost). Proaktivní správa umožňuje zlepšit úroveň dynamickým nasazováním nových služeb, přidělování zdrojů a automatizování vysoké dostupnosti.

VMware vCenter Server je možné provozovat na jakémkoliv VM s operačním systémem Windows, který běží na hostiteli ESXi. Díky tomu není potřebné pořizovat nový fyzický server pro správu ostatních hostitelů. Umístění vCenter Server na virtuální server docílíme vysoké dostupnosti, jednoduché migrace na jiného hostitele, snadného zálohování a archivace celého VM pomocí snapshotů.

Jako placenou platformu navrhuji vSphere 6 ve verzi standard. Pro ucelenou správu a management vybírám vServer Standard, neboť verze Foundation dovoluje správu maximálně tří hostitelů. Následující tabulka vyčísluje náklady na pořízení licencí produktů a podpory.

**Tabulka** č. **18:** Náklady na pořízení software VMware

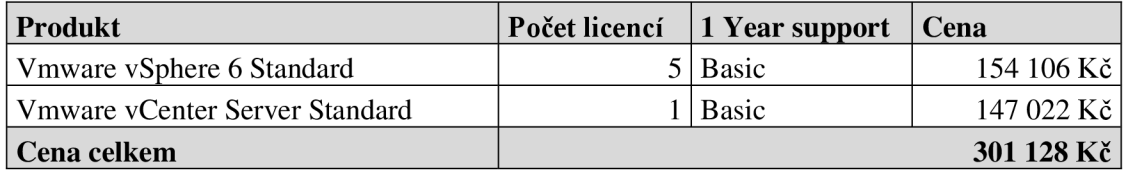

## **ZÁVĚR**

Cílem mé práce bylo navrhnout vhodné a efektivní řešení, vedoucí k úspoře provozních nákladů s využitím technologie virtualizace serverů ve společnosti Veletrhy Brno a.s.

Díky výstupům z analytické části, jsem byl schopen doporučit vhodné výpočetní prostředky pro jednotlivé servery. Poznatky v teoretické části sloužily jako východiska pro zbytek práce. V návrhové části jsem vybral optimální hardwarovou konfiguraci a určil vhodnou virtualizační platformu. Současně jsem uvedl celkové náklady nového serveru a porovnal jej s variantou, kdy místo virtualizace bychom raději pořídili 6 samostatných fyzických serverů. Skutečná projektová cena bude pro společnost pravděpodobně nižší díky smluvním cenám, které má sjednané se svými dodavateli. Na závěr jsem formuloval návrh do budoucna, kdy by společnost mohla pokračovat v trendu virtualizované IT infrastruktury s možností pohodlnější centralizované správy a dalšími službami, které placená verze platformy poskytuje. Dalším návrhem by mohlo být zavedení clusteru s vysokou dostupností, otázkou je, zda by tuto variantu společnost považovala za efektivní a vhodnou pro investici. Návrhové řešení je uživatelsky příjemné, koncoví uživatelé nezaznamenají žádný rozdíl při každodenní práci s daty nebo aplikacemi umístěnými na virtuálních serverech.

Dle mého názoru bylo požadavků a představ společnosti dosaženo. Společnost Veletrhy Brno se k návrhu řešení vyjádřila kladně a nový server již zakoupila. Jelikož je proces virtualizace časově náročný, je provoz serveru v testovacím režimu.

#### **SEZNA M POUŽITÉ LITERATUR Y**

- [1] BVV . Historie. In: *Bvv* [online]. Brno: Veletrhy Brno a.s., 2016 [cit. 2016-02- 18]. Dostupné z: <http://www.bvv.cz/veletrhy-brno/spolecnost/historie/>
- [2] BVV . Historie: Léta 1969 1989 na brněnském výstavišti. In: *Bvv* [online]. Brno: Veletrhy Brno a.s., 2009 [cit. 2016-02-18]. Dostupné z: <http://apps.bvv.cz/i2000/b-bvv.nsf/WWWAUPDocsID/MLAS->4VQC86?OpenDocument&NAV=l
- [3] BVV . O společnosti Veletrhy Brno. In: *Bvv* [online]. Brno: Veletrhy Brno a.s., 2016 [cit. 2016-02-18]. Dostupné z: [http://www.bw.cz/veletrhy](http://www.bw.cz/veletrhy-)brno/spolecnost/
- [4] Výroční zpráva 2014. [cit. 2016-02-17]. Dostupné z: http://www.bvv.cz/\_sys\_/FileStorage/download/5/4188/2014\_bvv\_vyrocnizprava\_cz.pdf
- [5] RUEST, Danielle a Nelson RUEST. Virtualizace: podrobný průvodce. Vyd. 1. Brno: Computer Press, 2010. ISBN 978-80-251-2676-9.
- [6] GOVMLAB . Why virtualization? In: *Govmlab* [online]. 2015 [cit. 2016-05-20]. Dostupné z: <http://www.govmlab.com/whyvirtualization/>
- [7] MILLER , Lawrence. *Server Virtualization For Dummies: Oracle Special Edition Published by.* 1. Hoboken, New Jersey: John Wiley & Sons, Inc., 2012. ISBN 978-1-118-22820-3.
- [8] HOOPES, John. Virtualization *for security: including sandboxing, disaster recovery, high availability, forensic analysis, and honeypotting. Burlington,*  MA: Syngress Pub., c2009, xix, 357 p. 1st edition. ISBN 15-974-9305-8.
- [9] Přednáška V3C Historie virtualizace (část 4.). In: *Youtube* [online]. 04.01.2010 [cit. 2016-02-08]. Dostupné z: http://www.youtube.com/watch?v=11iN\_YYTlkY. Kanál uživatele Jaroslav Prodělal.
- [10] POPEK , Gerald J. a Robert P. GOLDBERG . *Communications of the ACM: a monthly publication of the ACM Publications Office.* New York: Association for Computing Machinery, 1974, ISSN 0001-0782.
- [11] Virtualizace a konsolidace [online]. Brno: UNIS COMPUTERS, a.s., 2012 [cit. 2016-02-15]. Dostupné z: [http://www.uniscomp.cz/t/virtualizace-a](http://www.uniscomp.cz/t/virtualizace-a-)konsolidace/1105.?lang=cs
- [12] POMAZAL, Jiří. Virtualizace v kostce. In: System online [online]. CCB spol. s.r.o, 2010 [cit. 2016-02-15]. Dostupné z: <http://www.systemonline.cz/clanky/virtualizace-v-kostce.htm>
- [13] HRŮŠA, Petr. Virtualizace. In: Systemyonline [online]. CCB spol. s.r.o, 2009 [cit. 2016-02-15]. Dostupné z: <http://www.systemonline.cz/virtualizace/virtualizace.htm>
- [14] GÁLA, L., J. POUR a Z. ŠEDIVÁ. Podniková informatika [online]. 2. přeprac. a aktual. vyd. Praha: Grada, 2009 [cit. 2016-02-28]. ISBN 978-80-247-2615-1. Dostupné z: <http://books.google.cz>
- [15] PRODĚLAL, Jaroslav. YouTube Kanál uživatele j prodělal [online]. 4.01.2010 [cit. 2016-02-28]. Přednáška V3C - Typy virtualizace (část 3.). Dostupné z WWW : <https://www.youtube.com/watch?v=9kUBuOeG7uw>
- [16] ROBIN , John Scott a Cynthia E. IRVINE. *Analysis of the Intel Pentium's Ability to Support a Secure Virtual Machine* Monitor. USS, 2000.
- [17] MICROSOFT. Hyper-V: Microkernelized or Monolithic. In: *[Blogs.technet.microsoft.com](http://Blogs.technet.microsoft.com)* [online]. 2011 [cit. 2016-02-18]. Dostupné z: [https://blogs.technet.microsoft.com/chenley/2011/02/23/hyper-v](https://blogs.technet.microsoft.com/chenley/2011/02/23/hyper-v-)microkernelized-or-monolithic/
- *[18]* GOLDEN , Bernard a Erick M HALTER . *Visualization for dummies: from the desktop to the enterprise.* 1st ed. Hoboken, N.J.: Wiley, c2008, xviii, 362 p. ISBN 04-701-4831-4.
- [19] GÖSSEL, František. Virtualizace (opět) jako paradigma pro datacentra. [online], 2011 [cit. 2016-05-19]. Dostupné z: [http://www.novell.cz/cs/aktuality/technicke-clanky/virtualizace-opet-jako](http://www.novell.cz/cs/aktuality/technicke-clanky/virtualizace-opet-jako-)paradigma-pro-datacentra.html
- [20] PILAR, Jan. Správa virtuální IT infrastruktury. In: *Systemonline* [online]. 2009 [cit. 2016-02-18]. Dostupné z: <http://www.systemonline.cz/virtualizace/virtualizace-v-praxi-5.-dil.htm>
- [21] STAŇKOVA, Věra. Ochrana dat a jejich obnova v případě výpadku či havárie. *LOGIN* [online]. 2009, **4**(03), 4 [cit. 2016-02-18]. Dostupné z: [http://www.kancelarskestroje.cz/uploads/assets/stories/pdf/clanek\\_ha\\_dr.pdf](http://www.kancelarskestroje.cz/uploads/assets/stories/pdf/clanek_ha_dr.pdf)
- [22] KOČIBOVÁ, I. *Návrh virtualizace a konsolidace serverů.* Brno: Vysoké učení technické v Brně, Fakulta podnikatelská, 2014.
- [23] STREIT, J. *Virtualizace a konsolidace serverů.* Brno, 2011. Bakalářská práce. Vysoké učení technické v Brně, Fakulta podnikatelská.
- [24] NATARIO, R. Failover Clustering (IV). [Networksandservers.blogspot.cz](http://Networksandservers.blogspot.cz) [online]. 2011 [cit. 2016-02-19]. Dostupné z: [http://networksandservers.blogspot.ez/2011/09/failover-clustering-iv.html#more](http://networksandservers.blogspot.ez/2011/09/failover-clustering-iv.html%23more)
- [25] NATARIO, R. Load Balancing (IV). [Networksandservers.blogspot.cz \[](http://Networksandservers.blogspot.cz)online]. 2011 [cit. 2016-02-19]. Dostupné z: <http://networksandservers.blogspot.cz/2011/03/load-balancing-iv.html>
- [26] NATARIO, R. Load Balancing (I). [Networksandservers.blogspot.cz](http://Networksandservers.blogspot.cz) [online]. 2011 [cit. 2016-02-19]. Dostupné z: <http://networksandservers.blogspot.cz/2011/03/load-balancing-i.html4>
- [27] BRASWELL, Byron, WIBERRG, Carl-Magnus, NEWMAN, Morris. Server Consolidation with VMware ESX Server. IBM Corp. : [s.n], 2005.
- [28] MICOSOFT. P2V: Converting Physical Computers to Virtual Machines in VMM . In: *Technet.microsoft* [online]. Microsoft, 2013 [cit. 2016-02-19]. Dostupné z: <https://technet.microsoft.com/en-us/library/cc764232.aspx>
- [29] VENEZIA, P. Test: Souboj hlavních virtualizačních platforem. [Computerworld.cz](http://Computerworld.cz) [online]. 2011 [cit. 2015-02-21]. Dostupné z: <http://computerworld.cz/testy/test-souboj-hlavnich-virtualizacnich-platforem->43672
- [30] LOWE , S. *Mistrovství ve VMware vSphere 4: Kompletní průvodce profesionální virtualizací.* Brno: Computer Press, 2010. ISBN 978-80-251-2915-9.
- [31] MARSHALL , Nick. *Mastering VMware vSphere 6.* 1. Wiley: Sybex, 2015. ISBN 9781118925164.
- [32] VMWARE . Compare vSphere and vSphere with Operations Management Editions. In: VMware [online]. 2016 [cit. 2016-02-19]. Dostupné z: <http://www.vmware.com/cz/products/vsphere/compare>
- [33] MICROSOFT. Microsoft Hyper-V. [Blogs.technet.com \[](http://Blogs.technet.com)online]. © 2013 [cit. 2016-02-21]. Dostupné z: <http://blogs.technet.eom/b/technetczsk/p/microsoft-hyper-v.aspx>
- [34] MICROSOFT. Hyper-V Overview. [Technet.microsoft.com \[](http://Technet.microsoft.com)online]. © 2013[cit. 2015-02-21]. Dostupné z: [http://technet.microsoft.com/cs-z/library/hh831](http://technet.microsoft.com/cs-z/library/hh83)531 .aspx
- [35] MORIMOTO, Rand; GUILLET, Jeff. Windows Server 2008 Hyper-V Unleashed. [s.l.] : Sams, 2008. 480 s. ISBN 978-0672330285.
- [36] MICROSOFT. Jak zakoupit Windows Server 2012 R2. In: *Microsoft* [online]. 2016 [cit. 2016-02-21]. Dostupné z: [https://www.microsoft.com/cs-cz/server](https://www.microsoft.com/cs-cz/server-)cloud/products/windows-server-2012-r2/purchasing.aspx
- [37] MICROSOFT. Porovnání možností systému Windows Server. In: *Microsoft* [online]. 2016 [cit. 2016-02-21]. Dostupné z: [https://www.microsoft.com/cs-cz/server-cloud/products/windows-server-2012](https://www.microsoft.com/cs-cz/server-cloud/products/windows-server-2012-) r2/Comparison.aspx
- [38] GTS. *DELL PowerEdge r730* [online]. GTS, 2016 [cit. 2016-05-20]. Dostupné z: <http://www.gts.jo/product/servers/dell-power-edge-r730-e5-2609-v3-rack->8gb-ltb

#### **Firemní materiály**

[39] AUTOCONT. Virtualizace a konsolidace IT. Brno, 2010.

### **SEZNAM OBRÁZKŮ**

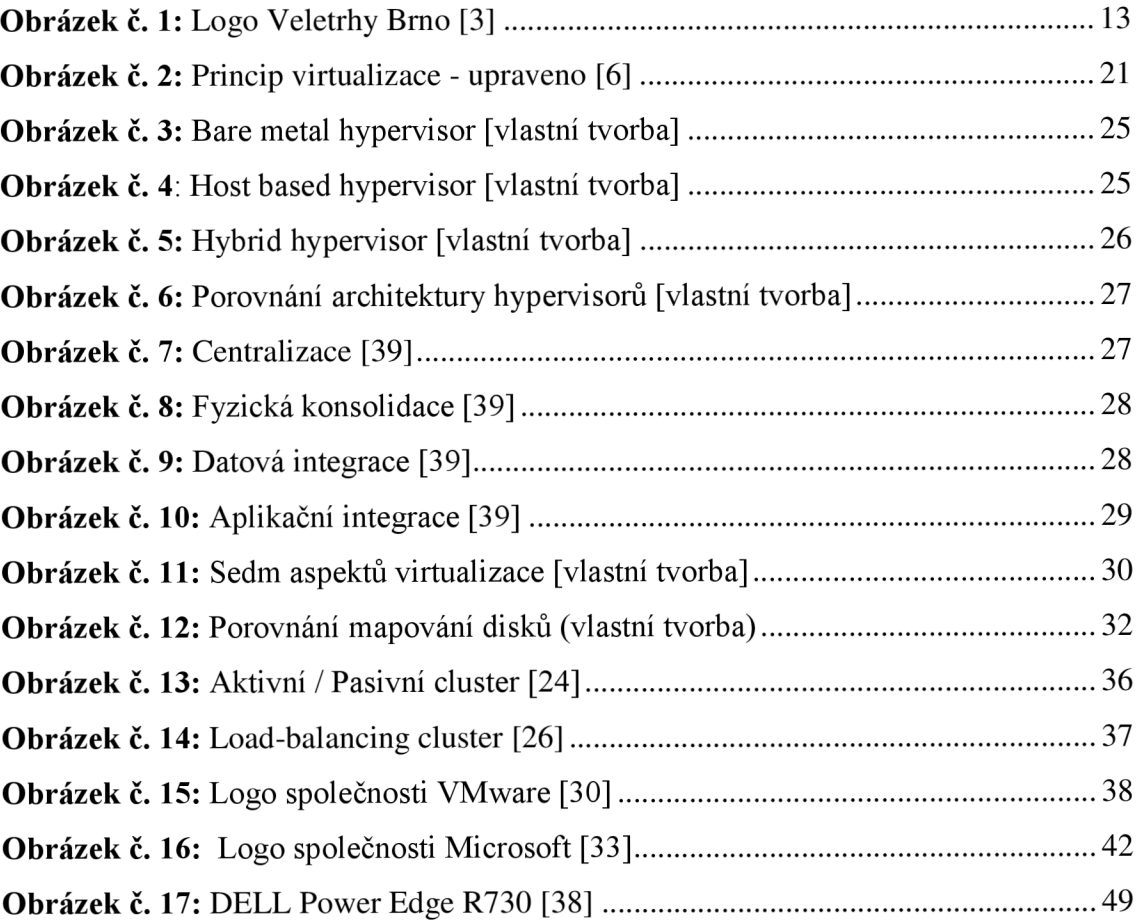

### **SEZNAM TABULEK**

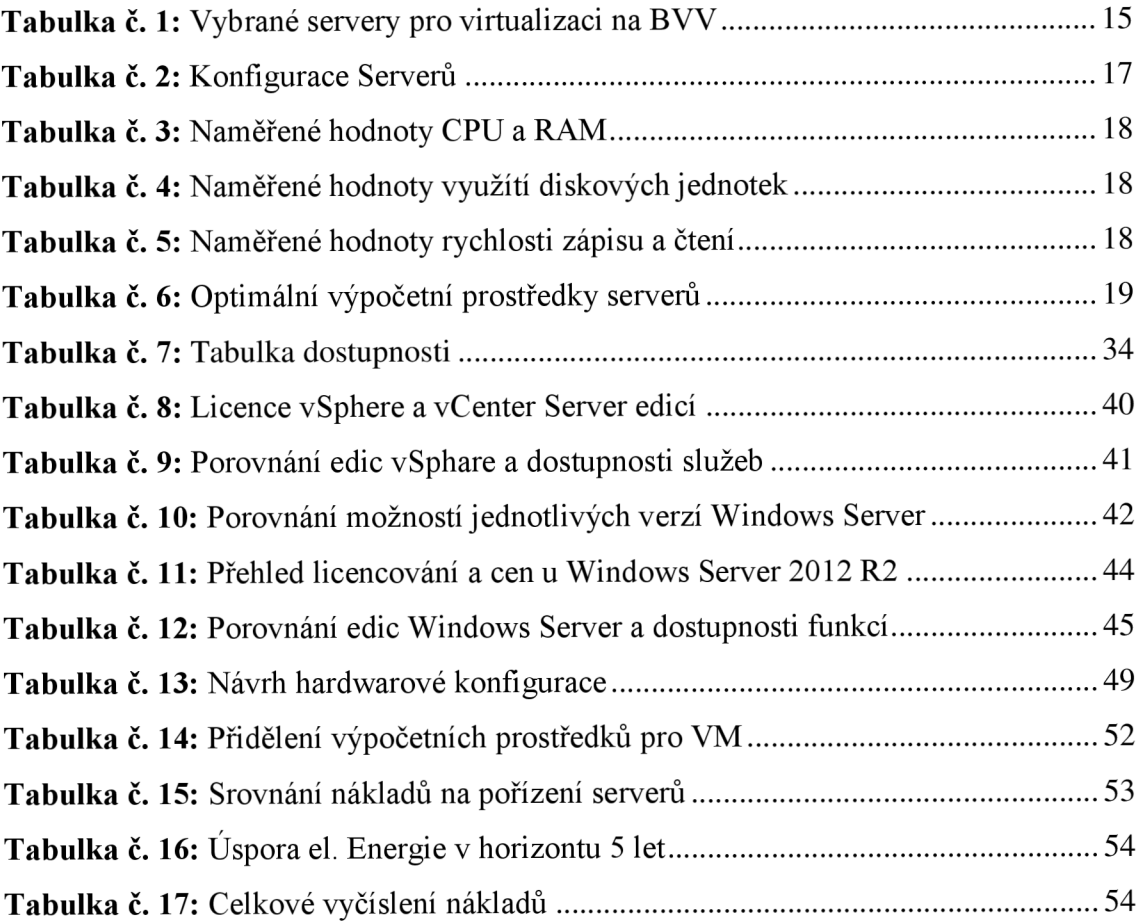

### **SEZNAM GRAFŮ**

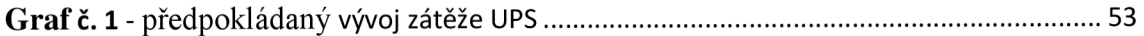